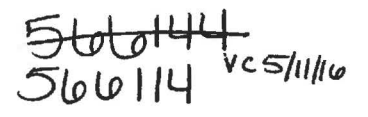

Culebra Contour Map Page 1 of 58

### Analysis Report for Preparation of the 2015 Culebra Potentiometric Surface Contour Map

Task Number: 4.4.2.3.1

Report Date: 5/10/2016

Author:

Matthew A. Thomas, 6932 Repository Performance Department

Technical Review:

QA Review:

 $5 - 10 - 2016$ Date

mothew 4. Thomas for k<sub>fatopher</sub> L. kuhlman:<br>Kristopher L. Kuhlman, 6224 Applied Systems Analysis and Research Department

Shelly R. Nielsen, 6930

Carlsbad Programs Group

Management Review:

Christi D. Leigh, 6932 Manager, Repository Performance Department

Information Only

 $S-$ 

 $5 - 10 - 206$ Date

Date

 $5 - 10 - 16$ 

Date

WIPP:4.4.2.3.l:TD:QA-L:RECERT:549085

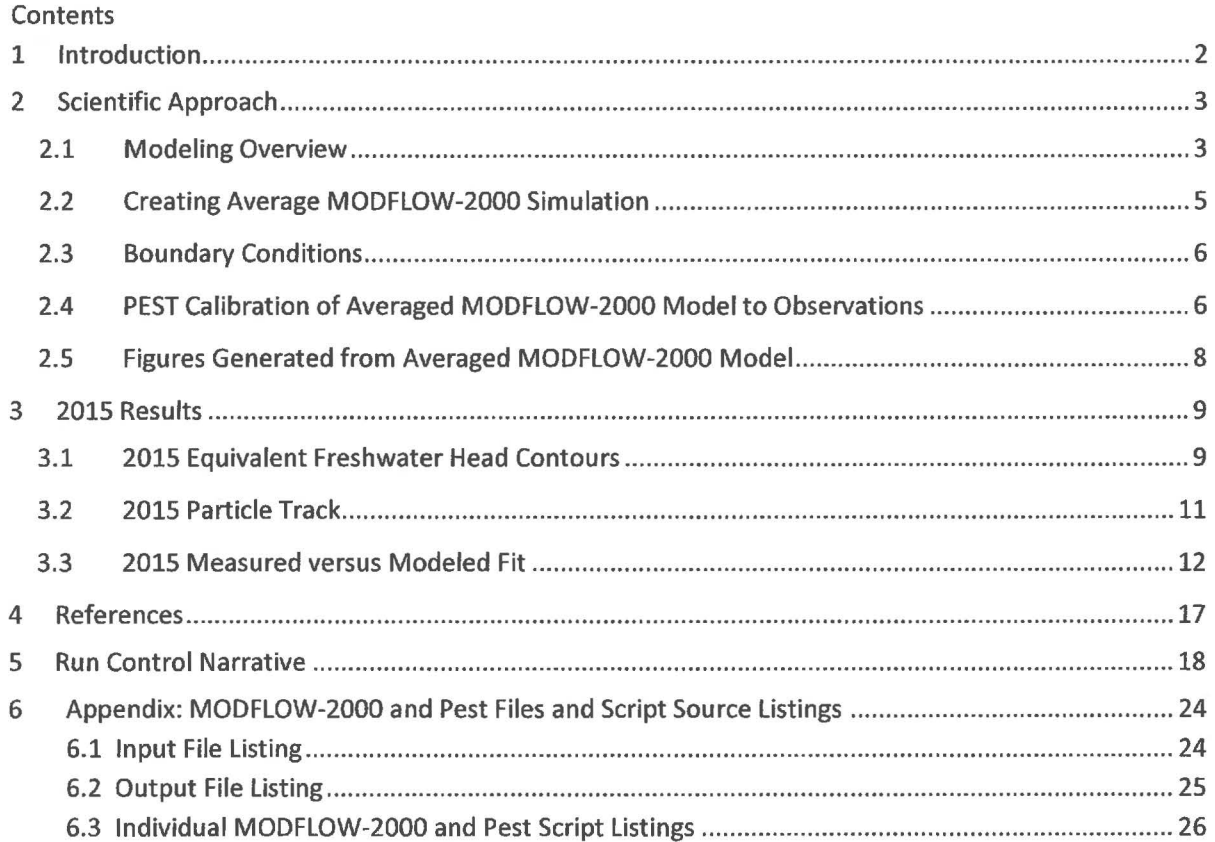

### **1 Introduction**

This report documents the preparation of the 2015 potentiometric contour map and associated particle track for the Culebra Member of the Rustler Formation (Culebra) in the vicinity of the Waste Isolation Pilot Plant (WIPP). The driver for this analysis is the draft of the Stipulated Final Order sent to New Mexico Environment Department (NMED) on May 28, 2009 (Moody, 2009). This Analysis Report follows the procedure laid out in Sandia National Laboratories procedure SP 9-9 (Kuhlman, 2009), which reflects this NMED driver. This report is similar to Kuhlman (2015); the same analysis is performed on data from January 2015, rather than January 2014 data. January 2015 data for contouring were obtained from the WIPP Management and Operations contractor (Seal, 2016).

Beginning with the ensemble of 100 calibrated MODFLOW-2000 transmissivity  $(7)$ , horizontal anisotropy (A), and areal recharge (R) fields (Hart et al., 2009) used in WIPP performance assessment (PA), average parameter fields were used as input to MODFLOW-2000 to simulate equivalent freshwater heads within and around the WIPP Land Withdrawal Act (LWA) boundary. For 2015, PEST is used to adjust a subset of the boundary conditions in the averaged MODFLOW-2000 model to improve the match between the

observed freshwater heads and the model-predicted heads at Culebra well locations. The output of the averaged, PEST-calibrated MODFLOW-2000 model is both contoured and used to compute the 2015 advective particle track forward from the WIPP waste-handling shaft.

The effects of pumping activities at the Mills Ranch have significantly affected water levels in the Culebra monitoring network, especially south of the LWA boundary. The procedure for adjusting the boundary conditions of the averaged MODFLOW-2000 model cannot match the significant drawdown observed in WIPP Culebra wells (Thomas, 2016).

### **2 Scientific Approach**

#### 2.1 **Modeling Overview**

Steady-state groundwater flow simulations were carried out using similar software to what was used for the WIPP Compliance Recertification Application 2009 Performance Assessment Baseline Calculation (CRA-2009 PABC), as presented in the AP-114 Task 7 Analysis Report (Hart et al., 2009), and used in CRA-2014 (DOE, 2014). This setup was used to create the input calibrated fields. See Table 1 for a summary of software used in this analysis. The MODFLOW-2000 transmissivity (T), anisotropy (A), and recharge (R) parameter fields used in this analysis are ensemble averages of the 100 sets of Culebra parameter fields used for WIPP PA for the CRA-2009 PABC and CRA-2014. To clearly distinguish between the two MODFLOW-2000 models, the original MODFLOW-2000 model, which consists of 100 realizations of calibrated parameter fields (Hart et al., 2009), will be referred to as the "PA MODFLOW-2000 model." The model derived here from the PA MODFLOW-2000 model, calibrated using PEST, and used to construct the resulting contour map and particle track, is referred to as the "averaged MODFLOW-2000 model." The PA MODFLOW-2000 model *T, A* and *R* input fields are appropriately averaged across 100 realizations, producing a single averaged MODFLOW-2000 flow model. This averaged MODFLOW-2000 model was used to predict regional Culebra groundwater flow across the WIPP site.

For CRA-2009 PABC, PEST was used to construct 100 calibrated model realizations of the PA MODFLOW-2000 model by adjusting the spatial distribution of the transmissivity (T), anisotropy (A), recharge (R), and storativity (S} parameter fields; MODFLOW-2000 boundary conditions were fixed. The calibration targets for PEST in the PA MODFLOW-2000 model were both May 2007 freshwater heads (excluding AEC-7) and transient drawdown to large-scale pumping tests. Hart et al. (2009} described the calibration effort that went into the CRA-2009 PABC; DOE (2014} summarizes the model development and calibration results. An analogous but much simpler process was used here for the averaged MODFLOW-2000 model. PEST was used to modify a subset of the MODFLOW-2000 boundary conditions (see red boundaries in Figure 1}. For simplicity the boundary conditions were modified (rather than the T, A, and *R* parameter fields}, because re-calibrating the 100 *T, A,* and *R* parameter fields would be a significant effort (thousands of hours of computer time). The PEST calibration targets for the averaged MODFLOW-2000 model were the January 2015 measured annual freshwater heads at Culebra monitoring wells. In the averaged MODFLOW-2000 model, boundary conditions were modified while holding model

parameters (T, A, and R) constant. In contrast to this, the PA MODFLOW-2000 model used fixed boundary conditions and made adjustments to T, A, and R parameter fields.

#### Table 1. Software.

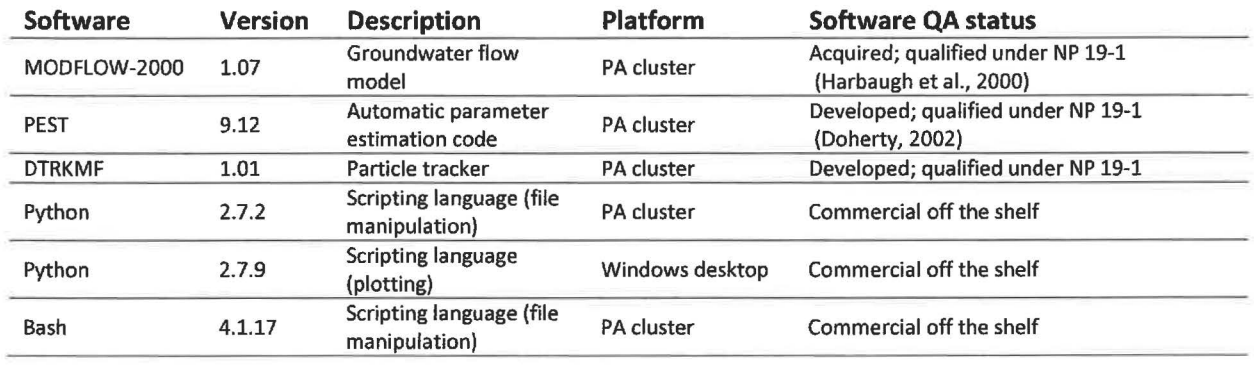

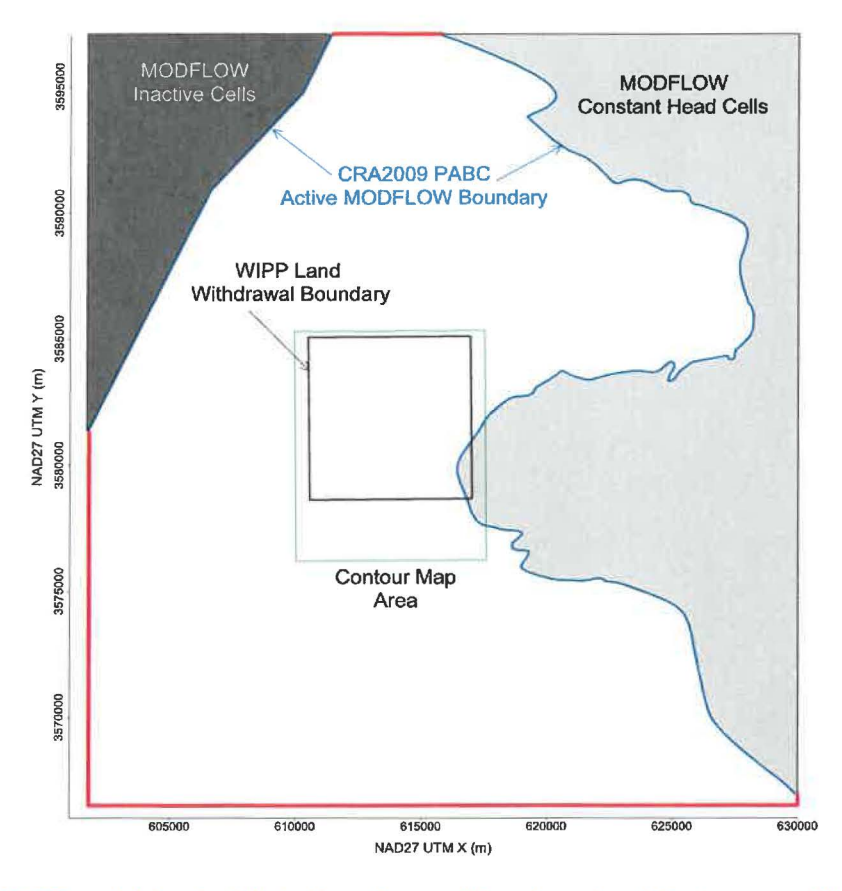

#### Figure 1. MODFLOW-2000 model domain. Adjusted boundary conditions shown in red. Contour area outlined in green.

The resulting heads from the PEST-calibrated averaged MODFLOW-2000 model were contoured over an area surrounding the WIPP site using matplotlib (a Python plotting library). The figure covers a subset of the complete MODFLOW-2000 model domain; see the green rectangle surrounding the LWA boundary

in Figure 1. We compute the path taken through the Culebra by a conservative (i.e., non-dispersive and non-reactive) particle from the waste-handling shaft to the LWA boundary. The particle track is computed from the MODFLOW-2000 flow field using DTRKMF, these results are also plotted using matplotlib. Scatter plot statistics were computed using NumPy (a Python array-functionality library), which summarize the quality of the fit between the averaged MODFLOW-2000 model and observed Culebra freshwater heads. MODFLOW-2000, PEST, DTRKMF, and the Bash and Python input files and scripts written for this work were executed on the WIPP PA Solaris cluster (greenday. sandia. gov), while the creation of figures was done using Python scripts on an lntel-Xeon-equipped desktop computer running Windows 7 Enterprise, Service Pack 1.

### 2.2 Creating Average MODFLOW-2000 Simulation

An averaged MODFLOW-2000 model is used to compute the equivalent freshwater head and cell-by-cell flow solution. The computed heads are contoured and the flow solution is used to compute particle tracks. The ensemble-averaged inputs are used to create a single average simulation that produces a single averaged output, rather than averaging the 100 individual outputs of the Culebra flow model used for WIPP PA. This average approach was taken to simplify the contouring process, and create a single contour map that exhibits physically realistic patterns (i.e., its behavior is constrained by the physics embodied in the MODFLOW-2000 simulator code). An alternative approach would average outputs from 100 models to produce a single average result, but average result may be physically unrealistic. The choice to average inputs, rather than outputs, is a simplification (only one model must be calibrated using PEST, rather than all 100 realizations). This simplification results in "smooth" freshwater head contours and relatively faster particle tracks (Wagner and Thomas, 2016), compared to those predicted by the any one of the 100 fields calibrated as part of AP114 Task 7 (Hart et al., 2009).

The MODFLOW-2000 model grid is a single 7.75-m thick layer, comprising 307 rows and 284 columns; each model cell is a 100-meter square. The modeling area spans 601,700 to 630,000 meters in the eastwest direction, and 3,566,500 to 3,597,100 meters in the north-south direction, both in Universal Transverse Mercator (UTM) North American Datum 1927 (NAD27} coordinates, zone 13 north.

The calibrated T, A, and R parameter fields from the PA MODFLOW-2000 model were checked out of the PA version control repository using the checkout average run\_modflow. sh script (scripts are listed in the Appendix; input and output files are available from the WIPP version control system in the repository /nfs/data/CVSLIB/Analyses/SP9 9). Model inputs can be divided into two groups. The first group includes model inputs that are common across all 100 calibrated realizations; these include the model grid definition, the boundary conditions, and the model solver parameters. The second group includes the  $T$ , A, and R fields, which are different for each of the 100 realizations. The constant model inputs in the first group are used directly in the averaged MODFLOW-2000 model, while the inputs in the second group were averaged across all 100 calibrated model realizations using the Python script average realizations. py. All three averaged parameters were geometrically averaged (i.e., the arithmetic average was computed from the  $log_{10}$  values, which was then exponentiated to give the resulting value), since they vary over multiple orders of magnitude.

#### 2.3 **Boundary Conditions**

The boundary conditions taken from the PA MODFLOW-2000 model are used as the initial condition from which PEST boundary condition calibration proceeds. There are two types of boundary conditions in the WIPP MODFLOW-2000 model. The first type of condition includes geologic or hydrologic boundaries, which correspond to known physical features in the flow domain. The no-flow boundary along the axis of Nash Draw is a hydrologic boundary (the boundary along the dark gray region in the upper left of Figure 1). The constant-head boundary along the halite margin corresponds to a geologic boundary (the eastern irregular boundary adjoining the light gray region in the right of Figure 1). Physical boundaries are believed to be well known, and are not adjusted in this PEST calibration.

The second type of boundary condition includes the constant-head cells along the rest of the model domain. This type of boundary includes the straight-line southern, southwestern, and northern boundaries that coincide with the primary compass directions and the rectangular frame surrounding the model domain (shown as heavy red lines in Figure 1). The value of specified head assigned in boundary cells corresponds with this second boundary type and is adjusted in the PEST calibration process.

The Python script boundary types. py is used to distinguish between the two different types of specified head boundary conditions based on the specified head value used in the PA MODFLOW-2000 model. All constant-head cells (specified by a value of-1 in the MODFLOW-2000 I BOUND array from the PA MODFLOW-2000 model) with a starting head value greater than 1000 meters above mean sea level (AMSL) are left fixed and not adjusted in the PEST optimization, because they correspond to no-flow constant head region to the east of WIPP. The remaining constant-head cells are distinguished by setting their !BOUND array value to -2 (which is still interpreted as a constant-head value by MODFLOW-2000, but allows simpler discrimination between boundary conditions in Python scripts elsewhere in this analysis).

Using output from boundary types. py, the Python script surface  $02$  extrapolate. py computes initial head at active model cells  $(IBOUND=1)$  and the specified constant-head at adjustable boundary condition cells (IBOUND=-2), given parameter values for the surface to extrapolate.

#### 2.4 **PEST Calibration of Averaged MODFLOW-2000 Model to Observations**

There are two major types of inputs to PEST. The first input class is the "forward model", which includes the entire MODFLOW-2000 model setup derived from the PA MODFLOW-2000 model and described in the previous section, along with any pre- or post-processing scripts or programs needed. These files comprise the forward model PEST runs repeatedly to estimate sensitivities of model outputs to model inputs. The second input type includes the PEST configuration files, which list parameter and observation groups, observation weights, and indicate which parameters in the MODFLOW-2000 model will be adjusted in the inverse simulation. Freshwater head values from January 2015 used as targets for the PEST calibration from Seal (2016) are listed in Table 2, and specified along with weights in the PEST configuration files.

Table 2. Freshwater head calibration targets used in PEST, from Seal (2016}. Green text indicates wells not used because of long-term recovery. Red text indicates wells clearly influenced by pumping at the Mills Ranch.

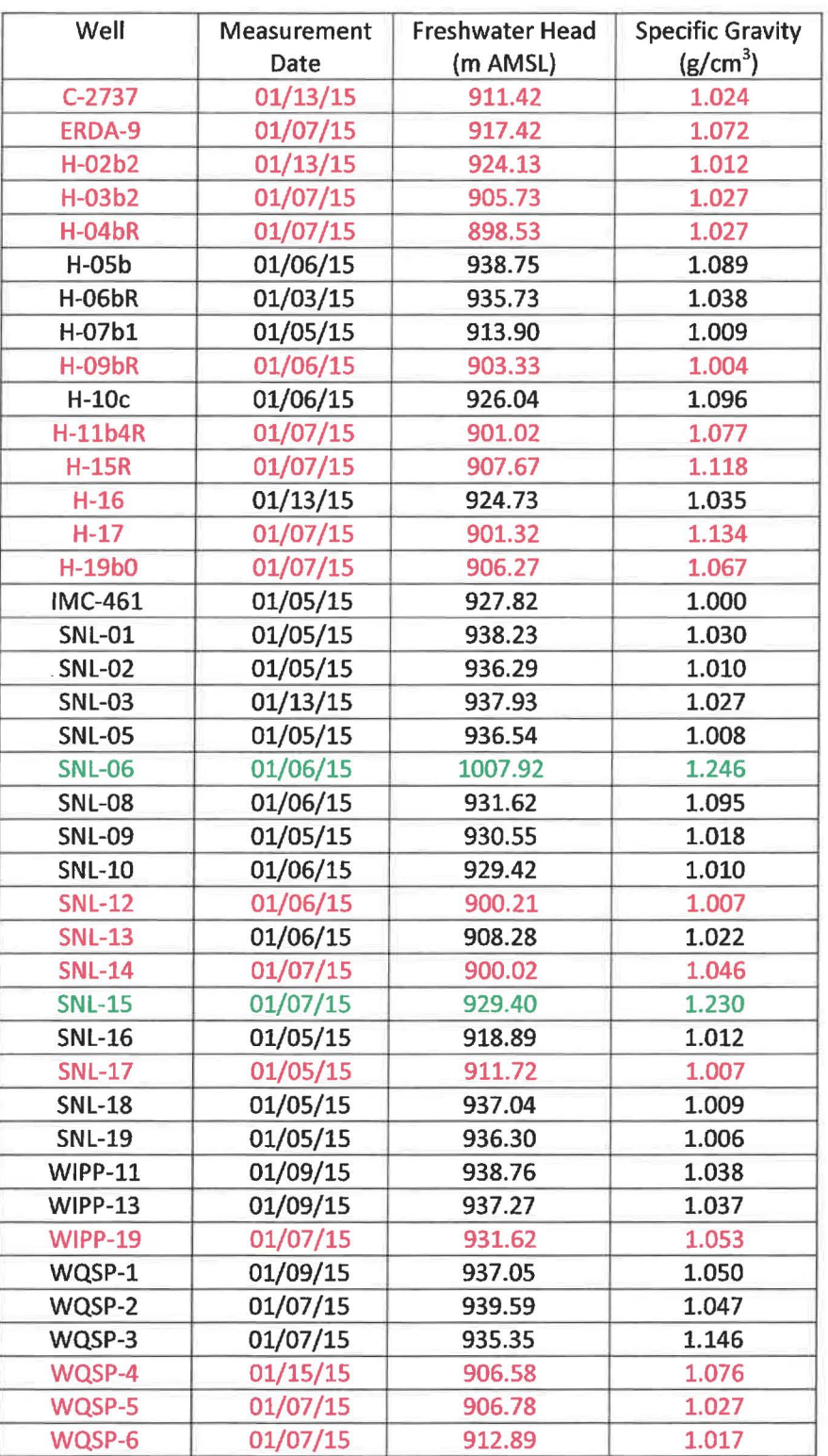

To minimize the number of estimable parameters, and to ensure a degree of smoothness in the specified constant-head boundary condition values, a parametric surface is used to extrapolate the heads to the estimable boundary conditions. The surface is of the same form described in the analysis report for AP-114 Task 7. The parametric surface is given by the following equation:

$$
h(x, y) = A + B(y + D\text{sign}(y)\text{abs}(y)^{\alpha}) + C(Ex^{3} + Fx^{2} - x)
$$
\n(1)

where  $abs(y)$  is absolute value and  $sign(y)$  is the function returning 1 for y > 0, -1 for y < 0 and 0 for  $y = 0$  and *x* and *y* are coordinates scaled to the range  $-1 \leq \{x,y\} \leq 1$ . In Hart et al. (2009), the values  $A = 928$ ,  $B = 8$ ,  $C = 1.2$ ,  $D = 1$ ,  $E = 1$ ,  $F = -1$  and  $\alpha = 0.5$  are used with the above equation to assign the boundary conditions in the PA MODFLOW-2000 model.

PEST was used to estimate the values of parameters A, B, C, D, E, F, and *a* given the observed heads in Table 2. The Python script surface 02 extrapolate. py was used to compute the MODFLOW-2000 starting head input file (which is also used to specify the constant-head values) from the parameters A-F and *a.* Each forward run of the model corresponded to a call to the Bash script run 02 model. This script called the surface 02 extrapolate. py script, the MODFLOW-2000 executable, and the PEST utility mod2obs, which is used to extract and interpolate modelpredicted heads from the MODFLOW-2000 output files at observation well locations.

The PEST-specific input files were generated from the observed heads using the Python script create pest 02 input. py. The PEST input files include the instruction file (how to read the MODFLOW-2000 output), the template files (how to write the MODFLOW-2000 input), and the PEST control file (listing the ranges and initial values for the estimable parameters and the values and weights associated with observations). In Kuhlman (2015), the observed heads used in the 2014 PEST calibration were separated into four groups (1) wells inside the LWA boundary, (2) wells outside, but nearthe LWA boundary, (3) wells distant to the LWB, and (4) wells significantly impacted by pumping activities at the Mills Ranch. A different weighting factor was assigned to each group. For this analysis report, residuals are presented and discussed in terms of proximity to the LWA boundary, but the observed freshwater heads from the monitoring network were weighted equally. Additional observations representing the average heads north of the LWA boundary and south of the LWA boundary were used to help prevent over-smoothing of the estimated results across the LWA boundary. The additional observations are assigned to improve the fit in the area of interest (inside the WIPP LWA boundary), possibly at the expense of a somewhat poorer fit far from the LWA boundary and closer to the boundary conditions.

#### 2.5 **Figures Generated from Averaged MODFLOW-2000 Model**

The MODFLOW-2000 model is run predictively using the averaged MODFLOW-2000 model parameters, along with the PEST-calibrated boundary conditions. The resulting cell-by-cell flow budget is then used by DTRKMF to compute a particle track from the waste-handling shaft to the LWA boundary. Particle tracking stops when the particle crosses the LWA boundary. The Python script

convert dtrkmf output for surfer .py converts the MODFLOW-2000 cell-indexed results of DTRKMF into a UTM x and *y* coordinate system, saving the results in the Surfer blanking file format to

facilitate plotting results. The heads in the binary MODFLOW-2000 output file are converted to an ASCII matrix file format using the Python script head bin2ascii. py.

The resulting particle track and contours of the model-predicted head are plotted using a matplotlib Python script for an area including the LWA boundary, corresponding to the region shown in previous versions of the ASER (e.g., see Figure 6.11 in DOE (2008}}, specifically the green box in Figure 1. The modeled heads extracted from the MODFLOW-2000 output by mod2obs are then merged into a common file for plotting using the Python script merge\_ observed \_modeled\_ heads. py.

### **3 2015 Results**

#### 3.1 **2015 Equivalent Freshwater Head Contours**

The model-generated freshwater head contours are given in Figure 2 and Figure 3. There is a roughly east-west trending band of steeper gradients, corresponding to lower Culebra transmissivity. The uncontoured region to the right of the purple line in the eastern part of the figures corresponds to the portion of the Culebra that is stratigraphically bound by halite in the Rustler Formation. This region has high freshwater heads but extremely low transmissivities, essentially serving as a no-flow boundary for this area. Figure 2 shows the freshwater head contours are nearly perpendicular to the purple line.

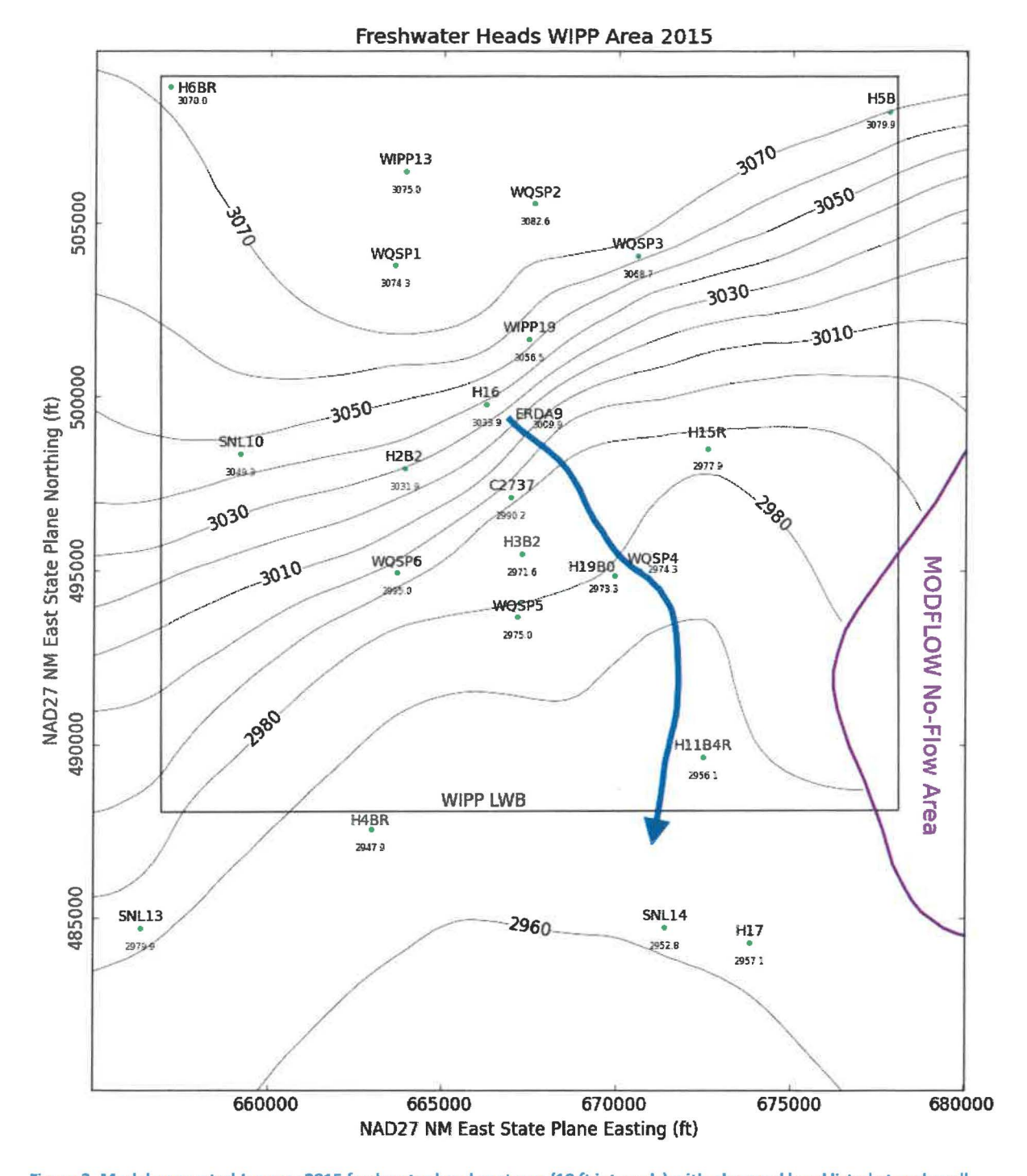

Figure 2. Model-generated January 2015 freshwater head contours (10 ft intervals) with observed head listed at each well. Blue line is water particle track from waste handling shaft to LWA boundary. Purple curve is Rustler halite margin.

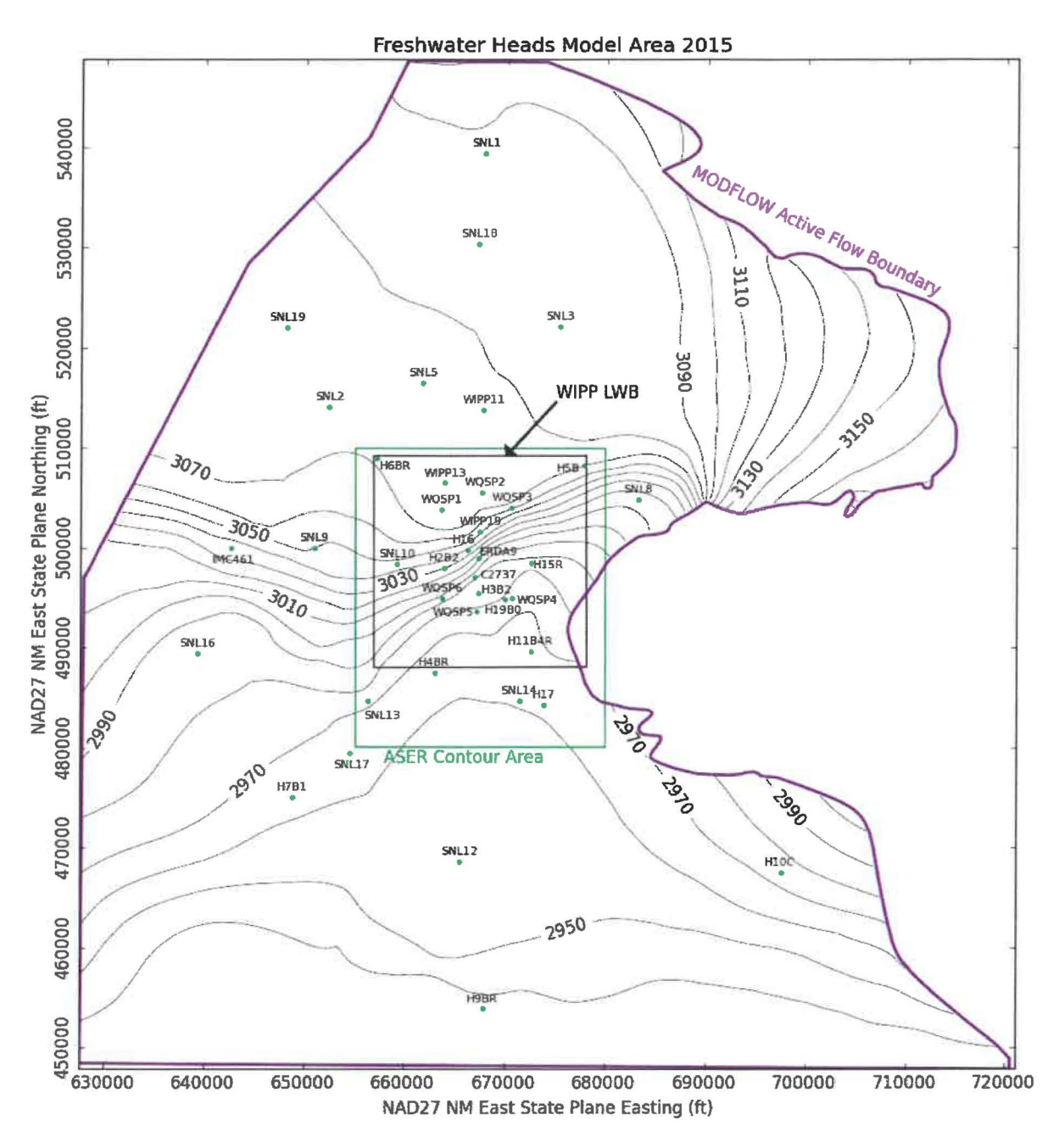

Figure 3. Model-generated January 2015 freshwater head contours (10 ft intervals) for entire model domain. Green rectangle indicates region contoured in Figure 2. Black square is LWA boundary.

#### 3.2 2015 Particle Track

The blue arrow in Figure 2 shows the DTRKMF-calculated path a water particle would take through the Culebra from the coordinates corresponding to the WIPP waste handling shaft to the LWA boundary (a path length of 4109 m). Assuming the transmissive portion of the Culebra is four meters thick and has a constant porosity of 16%, the travel time to the LWA boundary is 3647 years (output from DTRKMF is

adjusted from an original 7.75-m Culebra thickness). This is an average velocity of 1.1 m/yr. This estimated flow velocity is higher than predicted in previous years (e.g., 0.70 m/yr in Kuhlman, 2015), because of the steeper gradient from the release point to the southern edge of the LWA boundary caused by pumping activities at the Mills Ranch.

#### 3.3 2015 Measured versus Modeled Fit

The scatter plot in Figure 4 shows measured and modeled freshwater heads at the observation locations used in the PEST calibration. The observations are divided into three groups, based on proximity to the WIPP site. Wells within the LWA boundary are represented by red crosses, wells outside but within 3 km of the LWA boundary are represented with green 'x's, and other wells within the MODFLOW-2000 model domain but distant from the WIPP site are indicated with blue stars. Additional observations representing the average heads north of the LWA boundary and south of the LWA boundary were used to help prevent over-smoothing of the estimated results across the LWA boundary. This allowed PEST to improve the fit of the model to observed heads inside the area contoured in Figure 2, at the expense of fitting wells closer to the boundary conditions (i.e., wells not shown in Figure 2).

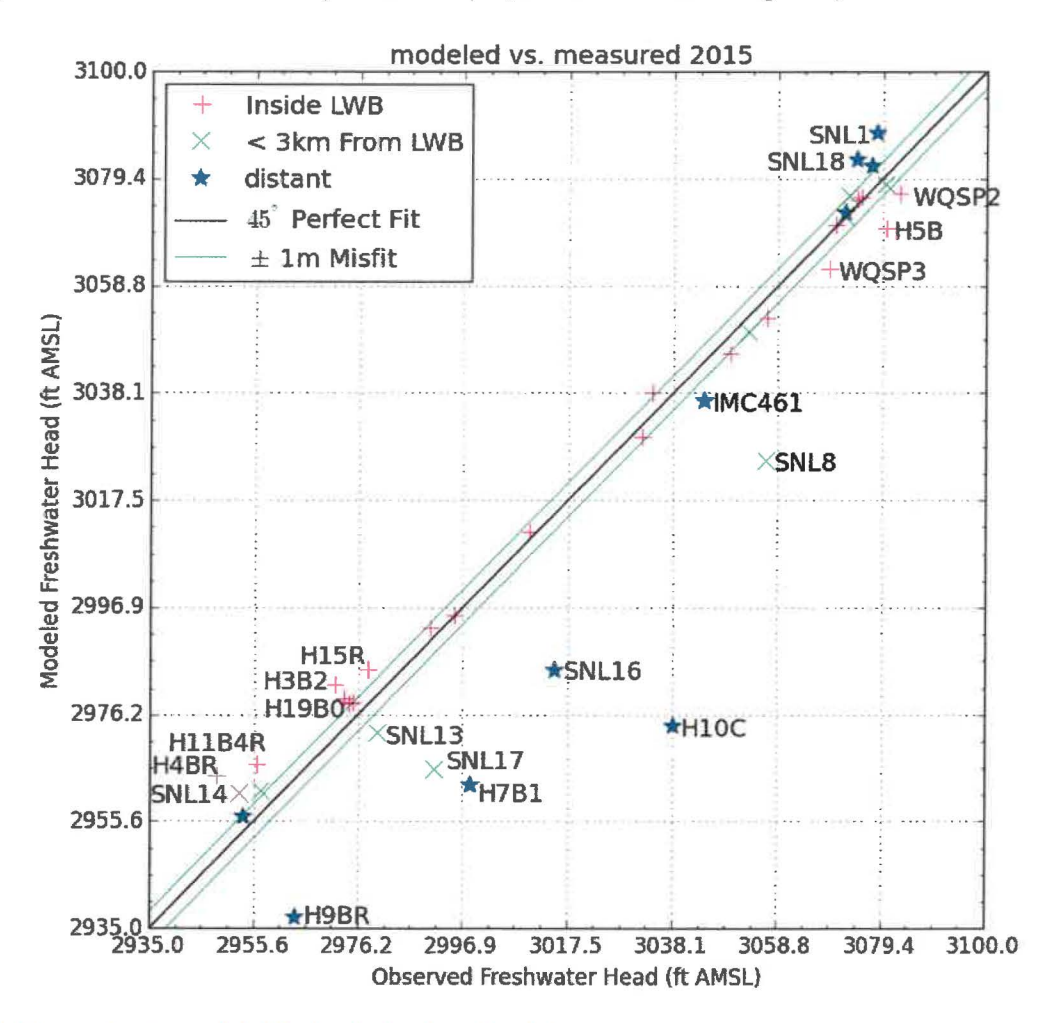

Figure 4. Measured versus modeled freshwater heads scatter plot.

The central black diagonal line in Figure 4 represents a perfect model fit (1:1 or 45-degree slope); the two green lines on either side of this represent a 3.3 ft (1 m) misfit above or below the perfect fit. Wells more than 1.5 m from the 1:1 line are labeled. Figure 4 shows that H-7bl, H-9bR, H-10c, SNL-8, SNL-16, and SNL-17 exhibit large (>25 ft) misfits. Head is under-predicted for these wells, all of which are outside the ASER contour area (i.e., the area of interest), because they are situated in relatively close proximity to a large number wells experiencing significant drawdown due to pumping activities at the Mills Ranch. Despite their proximity to the pumping activities, pressures in these wells are impacted by other effects, as discussed in Thomas (2016). For example, pressures in H-7b1 may be influenced by precipitation and localized pumping. H-10c shows above-average pressures due to nearby hydrocarbon development activities. Pressures in SNL-8, a low transmissivity area, have been rising since 2011. SNL-16 is situated in Nash Draw and exhibits elevated pressures due to above-average precipitation in September 2014. SNL-17 closely follows pumping at the Mills Ranch well, but despite its proximity to the pumping well, exhibits less drawdown than other wells further from the pumping well. This inconsistency may be due to differences in Culebra permeability or connectivity in the vicinity of SNL-17.

The calibrated parameters for equation 1 were  $A = 919.4$ ,  $B = 8.5$ ,  $C = 0.1$ ,  $D = 2$ ,  $E = 2.6$ ,  $F = -2.5$ , and  $\alpha = 1.5$ . The parameters  $\alpha$ , E, and F had the largest relative change (~150-200%) compared to the starting values. Parameter D was within 100% of its original value and C was 91% away. All other parameters were <10% different from their original values.

The squared correlation coefficient  $(R^2)$  for the measured versus modeled data is listed in

Table 3. The calibration protocol did not improve the correlation between measured and modeled head values for wells inside the LWA boundary and only marginally improved the correlation for wells within three kilometers of the LWA boundary. Figure 5 and Figure 6 show the distribution of errors resulting from the PEST-adjusted model fit to observed data. The wells within the LWA boundary have an  $R^2$ greater than 99%. The calibration improved the fit for the wells in and near the LWA boundary at the expense of fit to wells distant from the LWA boundary.

Table 3. 2015 Measured versus modeled correlation coefficients.

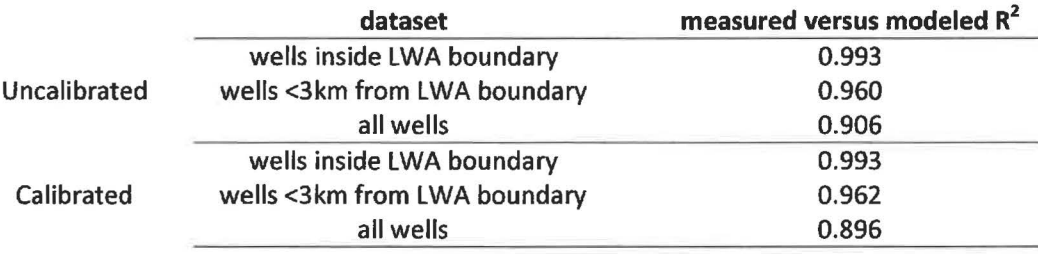

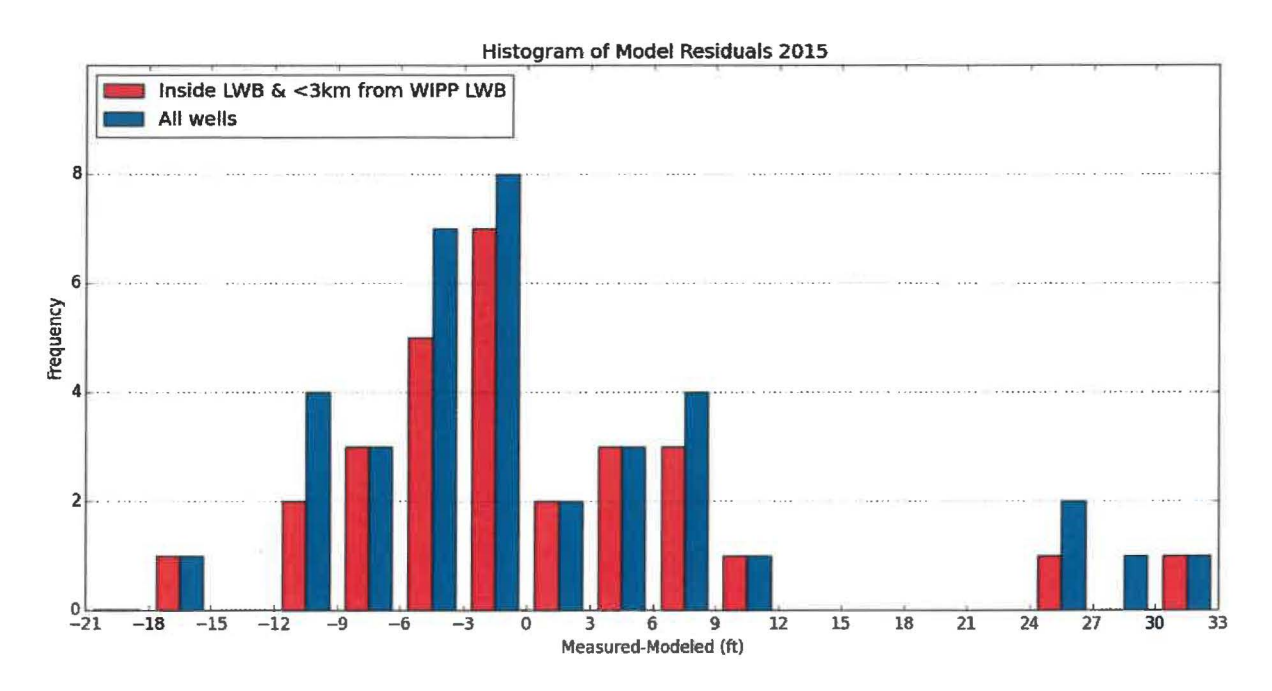

Figure 5. Histogram of measured minus modeled errors for 2015 (H-10c residual is off the right side of the figure at 63.9 ft).

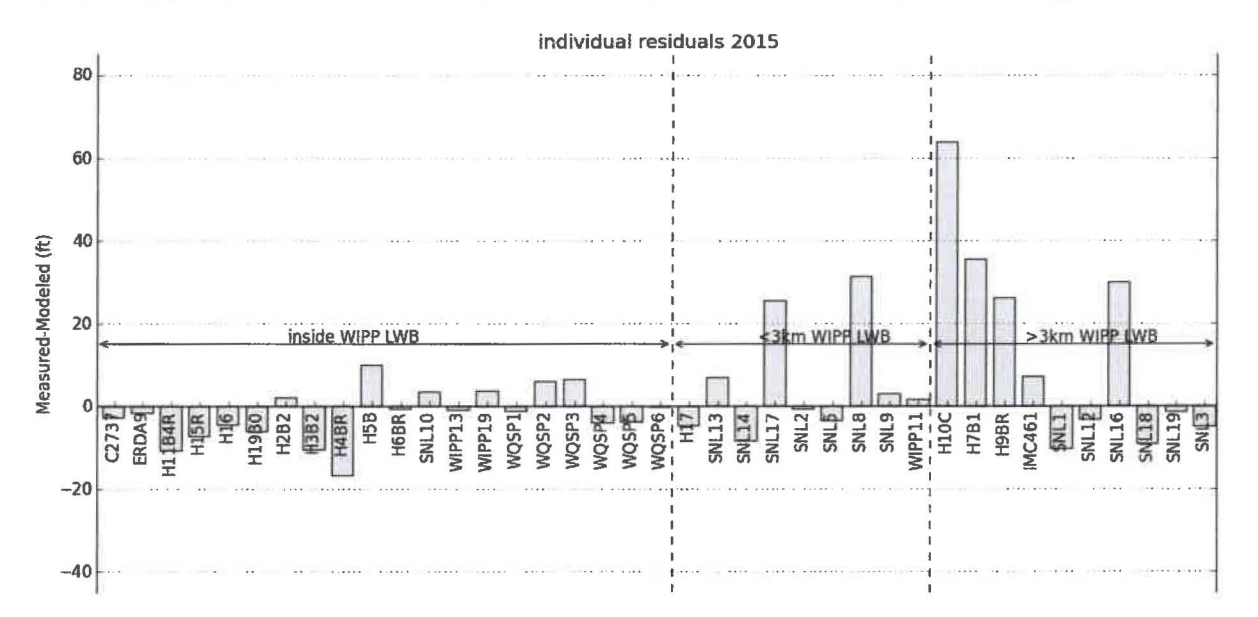

Figure 6. Measured minus modeled errors at each well location for 2015.

In Kuhlman (2015), an effort was made to not let PEST try to calibrate to wells significantly affected by pumping activities at the Mills Ranch. The weights for these select observations were minimized (i.e., set to 0.05) because they did not appear to be consistent with steady-state conditions. The difference between observed and modeled freshwater head within the LWA boundary was, on average, 9.4 ft and was as large as 40 ft. Drawdown at H-4bR had reached SO ft since Mills Ranch pumping activities began in 2013 (Thomas, 2016). Approximately 15% of that drawdown was represented by the averaged

MODFLOW-2000 model generated from the calibration process. For this analysis report, lower weights were not assigned to observation wells impacted by Mills Ranch pumping activities because it would require minimizing at least 50% of the dataset (see Table 2).

The overall averaged MODFLOW-2000 model fit (i.e., inside, near, and distant to the LWA boundary) to the January 2015 observations is poor. However, Figure 6 shows that the fit improves with increasing proximity to the area of interest (i.e., within the LWA boundary). For example, the average residuals for locations distant, near, and inside the LWA boundary are 19.2, 9.5, and 5.1 ft, respectively. Figure 7 shows the difference between the modeled and observed freshwater heads is mainly due to pumping at the Mills Ranch {Thomas, 2016). The difference between observed and modeled freshwater head within the LWA boundary can be as large as 15 ft, particularly in the vicinity of H-4bR. Drawdown at H-4bR has reached 60 ft since Mills Ranch pumping activities began in 2013 (Thomas, 2016). Approximately 75% of that drawdown is captured by the averaged MODFLOW-2000 model generated from the calibration process followed this year. Unsurprisingly, the drawdown represented in the Culebra potentiometric surface contour map generated this year leads to a faster particle track time. Clearly, the averaged MODFLOW-2000 model cannot perfectly match the effects of the Mills Ranch pumping activities. In the future, SNL will explore modifications to the SP 9-9 modeling protocol that can accommodate annual water level fluctuations that do not appear to be consistent with steady-state conditions.

## Information Only

'

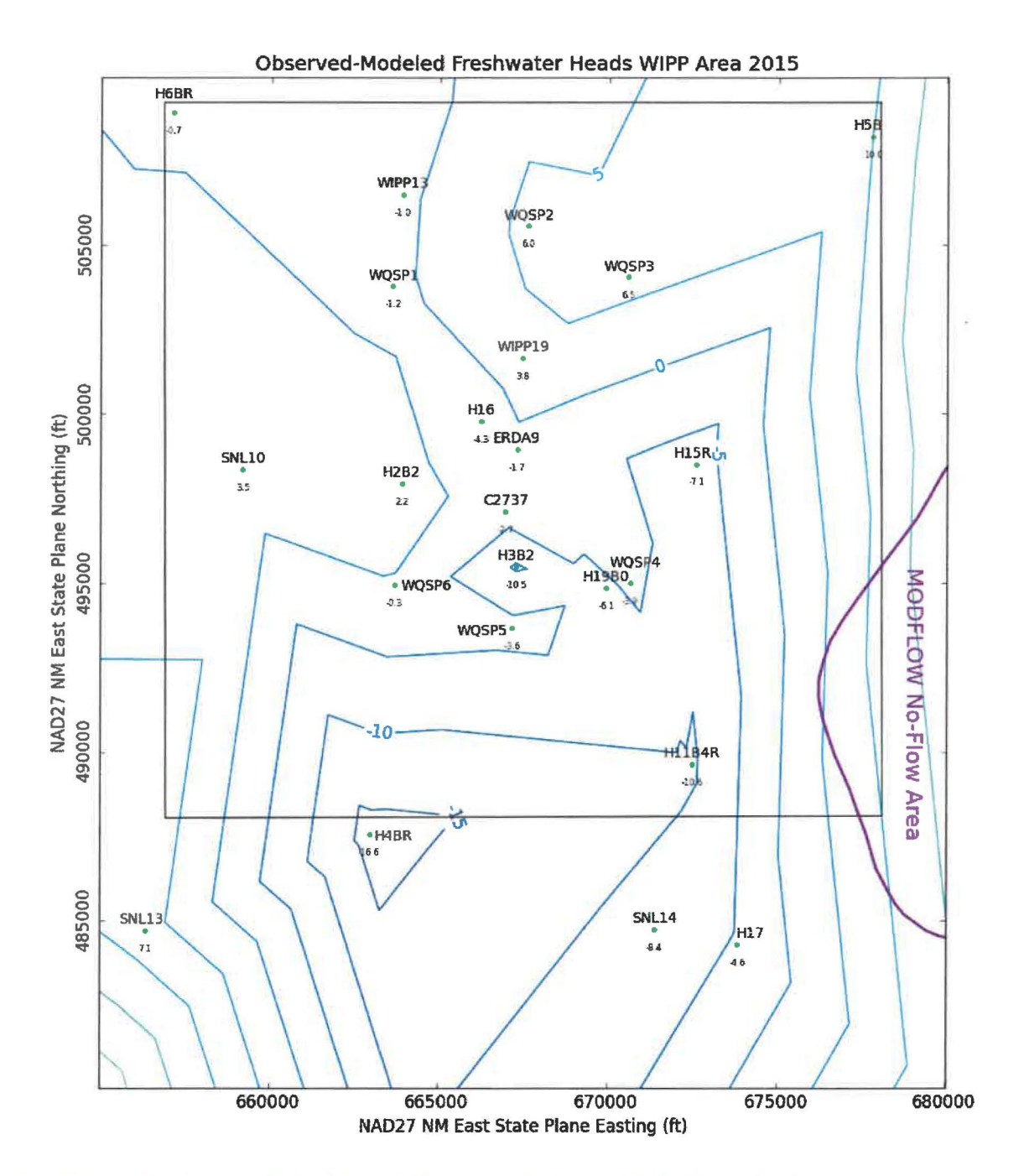

Figure 7. Triangulated contours (in five ft intervals) for measured minus modeled freshwater head.

#### **4 References**

- Beauheim, R.L. 2008. Analysis Plan for Evaluation and Recalibration of Culebra Transmissivity Fields. AP-114, Revision 1. Sandia National Laboratories, Carlsbad, NM.
- DOE (US Department of Energy). 2014. Title 40 CFR Part 191 Subparts B and C Compliance Recertification Application 2014 for the Waste Isolation Pilot Plant Appendix TFIELD-2014 Transmissivity Fields. DOE/WIPP-14-3503. US Department of Energy, Carlsbad, NM.
- Doherty, J. 2002. PEST: Model Independent Parameter Estimation. Watermark Numerical Computing, Brisbane, Australia.
- Harbaugh, A.W., E.R. Banta, M.C. Hill, and M.G. McDonald. 2000. MODFLOW-2000, the U.S. Geological Survey modular ground-water model – User guide to modularization concepts and the Groundwater Flow Process. Open-File Report 00-92. US Geological Survey, Reston, VA.
- Hart, D.B., S.A. McKenna, and R.L. Beauheim. 2009. Analysis Report for Task 7 of AP-114: Calibration of Culebra Transmissivity Fields. Sandia National Laboratories, Carlsbad, NM.
- Kuhlman, K.L. 2015. Analysis Report for Preparation of 2014 Culebra Potentiometric Surface Contour Map. Sandia National Laboratories, Carlsbad, NM.
- Kuhlman, K.L. 2009. Preparation of Culebra potentiometric surface contour maps. Procedure SP 9-9, Revision 0. Sandia National Laboratories, Carlsbad, NM.
- Moody, D.C. 2009. Stipulated Final Order for Notice of Violation for Detection Monitoring Program. Sandia National Laboratories, Carlsbad, NM.
- Seal, B. 2016. January 2015 Culebra ASER map data (provided by Regulatory Environmental Services). Sandia National Laboratories, Carlsbad, NM.
- Thomas, M.A. 2016. WIPP Milestone Report: 2015 Culebra Groundwater Level Fluctuations (memo to WIPP Records Center}. Sandia National Laboratories, Carlsbad, NM.
- Wagner, S. and M.A. Thomas, 2016, Sandia National Laboratories Compliance Monitoring Parameter Assessment for 2015. WBS 4.3.1. Sandia National Laboratories, Carlsbad, NM.

### **5 Run Control Narrative**

This section is a narrative describing the calculation process mentioned in the text, which produced the figures given there.

Figure 8 gives an overview of the driver script checkout average run modflow. sh (§A-4.1); this script first exports the 3 parameter fields (transmissivity  $(T)$ , anisotropy  $(A)$ , and recharge  $(R)$ , and storativity (5)) from CVS version control for each of the 100 realizations of MODFLOW-2000, listed in the file keepers (see lines 17-26 of script). Some of the realizations are inside the Update or Update2 subdirectories in CVS, which complicates the directory structure. An equivalent list keepers short is made from keepers, and the directories are moved to match the flat directory structure (lines 31-53). At this point, the directory structure has been modified but the MODFLOW-2000 input files checked out from CVS are unchanged.

Python script average realizations. py (§A-4.2) is called, which first reads in the keepers short list, then reads in each of the 400 input files and computes the geometric average at each cell across the 100 realizations. The 400 input files are each saved as flattened matrices, in rowmajor order. The average result is saved into 4 parameter files, each with the extension . avg instead of . mod. A single value from each file, corresponding to either the cell in the southeast corner of the domain (input file row 87188 = model row 307, model column 284 for Kand A) or on the west edge of the domain (input file row 45157 = model row 161, model column 1 for Rand S) is saved in the text file parameter representative values. txt to allow checking the calculation in Excel, comparing the results to the value given at the same row of the . avg file. The value in the right column of *Table 4* can be found by taking the geometric average of the values in the text file, which are the values from the indicated line of each of the 100 realizations.

The input files used by this analysis, the output files from this analysis (including the plotting scripts) are checked into the WIPP version control system (CVS) under the repository \$CVSLIB/Analyses/SP9 9.

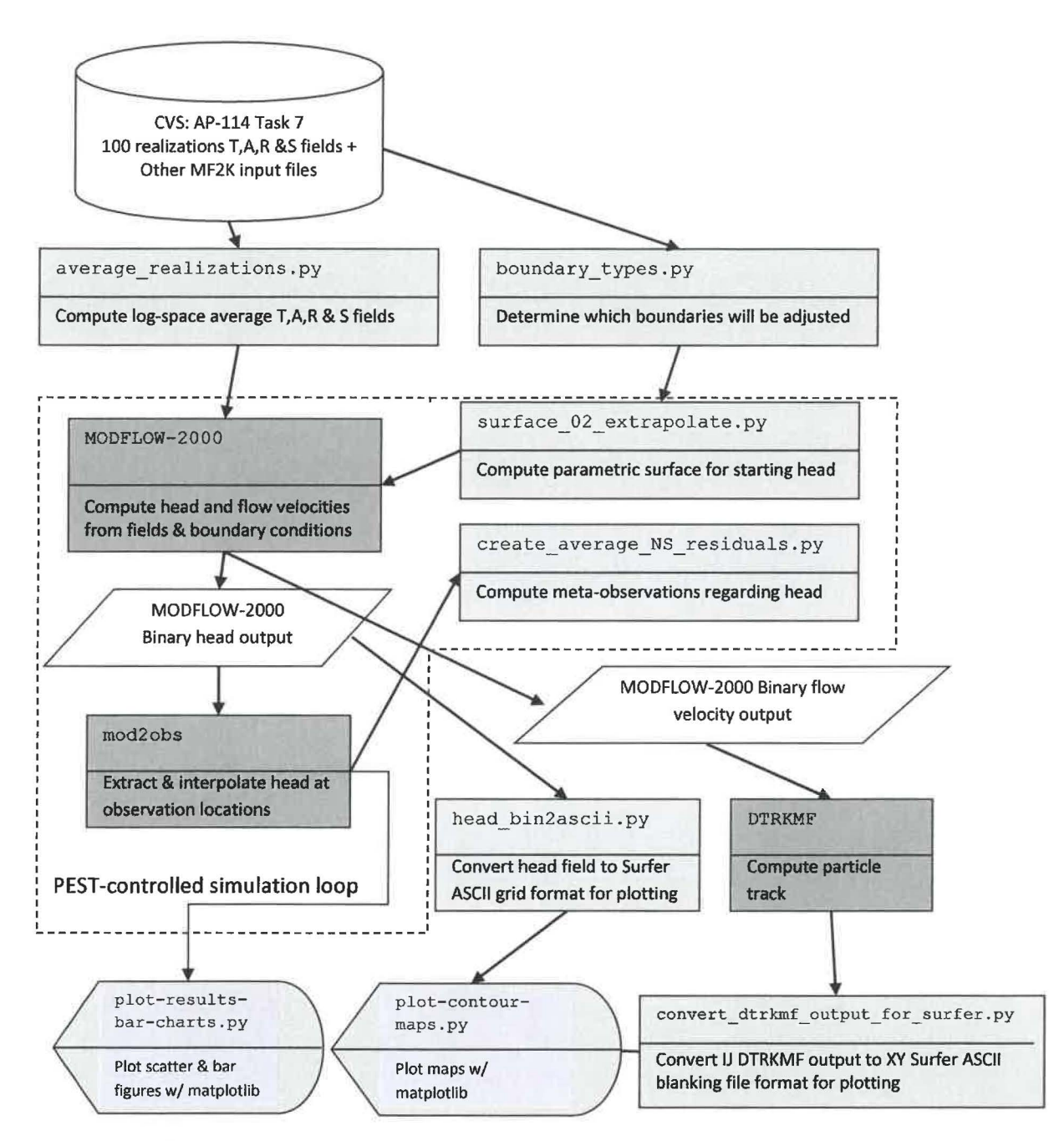

Figure 8. Process flowchart; dark gray indicates qualified programs, light gray are scripts written for this analysis

#### *Table 4. Averaged values for representative model cells*

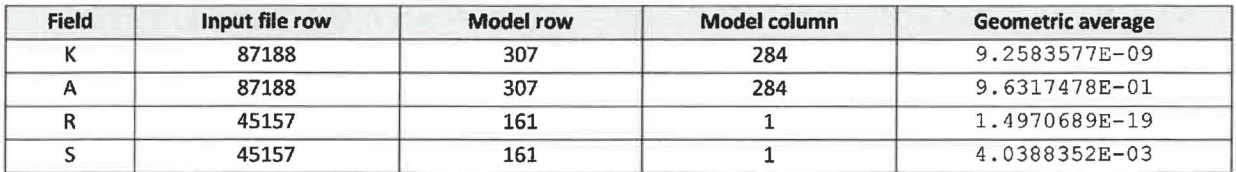

Figure 9 shows plots of the average  $log_{10}$  parameters, which compare with similar figures in Hart et al. (2009); inactive regions  $\left($  <  $10^{-15}$ ) were reset to 1 to improve the plotted color scale. The rest of the calculations are done with these averaged fields.

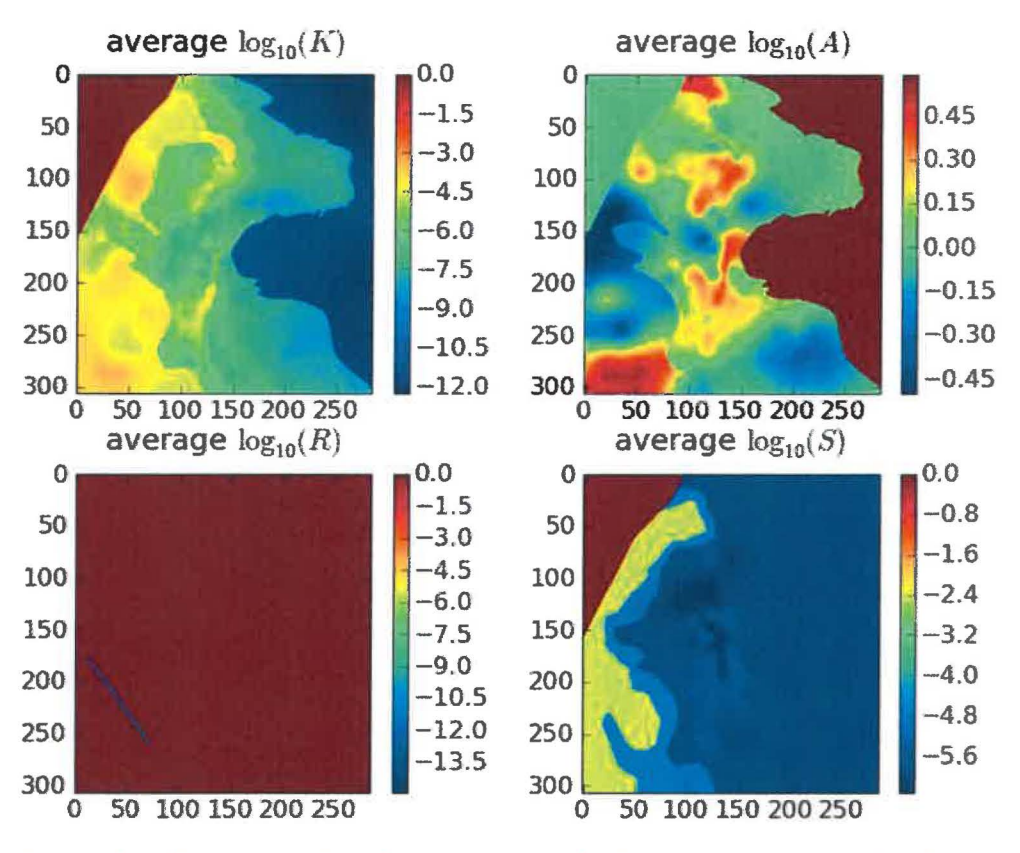

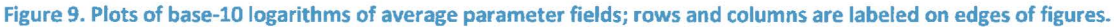

Next, a subdirectory is created, and the averaged MODFLOW-2000 model is run without any modifications by PEST. Subsequently, another directory will be created where PEST will be run to improve the fit of the model to observed heads at well locations.

The next portion of the driving script checkout average run modflow. sh links copies of the input files needed to run MODFLOW-2000 and DTRKMF into the original average run directory. Then MODFLOW-2000 is run with the name file  $mf2k$  head. nam, producing binary head (modeled\_ head. bin) and binary cell-by-cell flow budget (modeled\_ flow. bud) files, as well as a text listing file (modeled head. lst). DTRKMF is then run with the input files dtr kmf. in and wippctrl. inp, which utilizes the cell-by-cell budget file written by MODFLOW-2000 to generate a particle track output file,  $dtrk$ , out. The input file wippctrl. inp specifies the starting location of the particle in DTRKMF face-centered cell coordinates, the porosity of the aquifer (here 16%), and the

coordinates of the corners of the LWA boundary, since the calculation stops when the particle reaches the LWA boundary.

The Python script head\_ *bin2ascii.* py (§A-4.7) converts the MODFLOW-2000 binary head file, which includes the steady-state head at every element in the flow model domain (307 rows  $\times$  284 columns) into a Surfer ASCII grid file format. This file is simply contoured in Python using matplotlib, no interpolation or gridding is needed. The Python script

convert dtrkmf output for surfer. py (§A-4.9) reads the DTRKMF output file dtrk. out and does two things. First it converts the row, column format of this output file to an *x, y* format suitable for plotting, and second it converts the effective thickness of the Culebra from 7.75 m to 4 m. The following table shows the first 10 lines of the  $dtr k$ . out and the corresponding output of the Python script dtrk output original average. bln. The first three columns of dtrk. out (top half of Table 5) after the header are cumulative time (red), column (blue), and row (green). The three columns in the blanking file (second half of Table 5) after the header are UTM NAD27 X (blue), UTM NAD27 Y (green), and adjusted cumulative time (red, which is faster than the original cumulative travel time by the factor 7.75/4=1.9375). The conversion from row, column to *x, y* is

> *X* = 601700+100 *\*column Y* = *3591100-lOO\*row*

since the l,J origin is the northwest corner of the model domain (601700, 3597100), while the X,Y origin is the southwest corner of the domain. The blanking file is plotted directly in Python using matplotlib, since it now has the same coordinates as the ASCII head file.

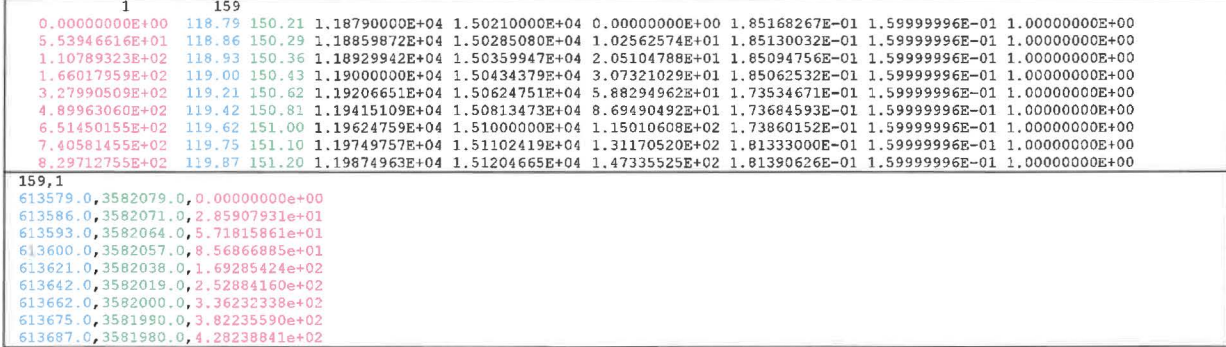

Table 5. Comparison of first 10 lines of DTRKMF output and converted Surfer blanking file for original\_ average

The PEST utility script mod2 obs is run to extract and interpolate the model-predicted heads at observation locations. The input files for mod2obs.exe were taken from AP-114 Task 7 in CVS. The observed head file has the wells and freshwater heads, but is otherwise the same as that used in the model calibration in AP-114 (Beauhiem, 2008; Hart et al., 2009). The Python script merge\_ observed\_ modeled\_ heads. py (§A-4.9) simply puts the results from mod2obs and the original observed heads in a single file together for easier plotting and later analysis.

A similar process is carried out in a new directory called pest 02 (beginning line 146 of the driver script). The PEST calibration is carried out there, to keep it separate from the original average simulation. Now the Python script boundary types. py (§A-4.3) is also run, to create a new MODFLOW-2000 IBOUND array, where the two different types of boundary conditions are differentiated. This Python script uses the MODFLOW-2000 IBOUND array (init bnds orig. inf first  $\frac{1}{2}$  of Table 6) and the initial head array (init head orig. mod middle  $\frac{1}{2}$  of Table 6) as inputs, and writes a new MODFLOW-2000 IBOUND array (init bnds. inf bottom % of Table 6) with constanthead nodes indicated in red in Figure 1 marked as -2 and other constant-head nodes remaining as -1 as output. The script differentiates between these two types of boundary conditions by checking if the starting head is <1000m. Starting heads >1000m are associated with the constant-head areas to the east of the halite margins (lighter gray areas in Figure 1).

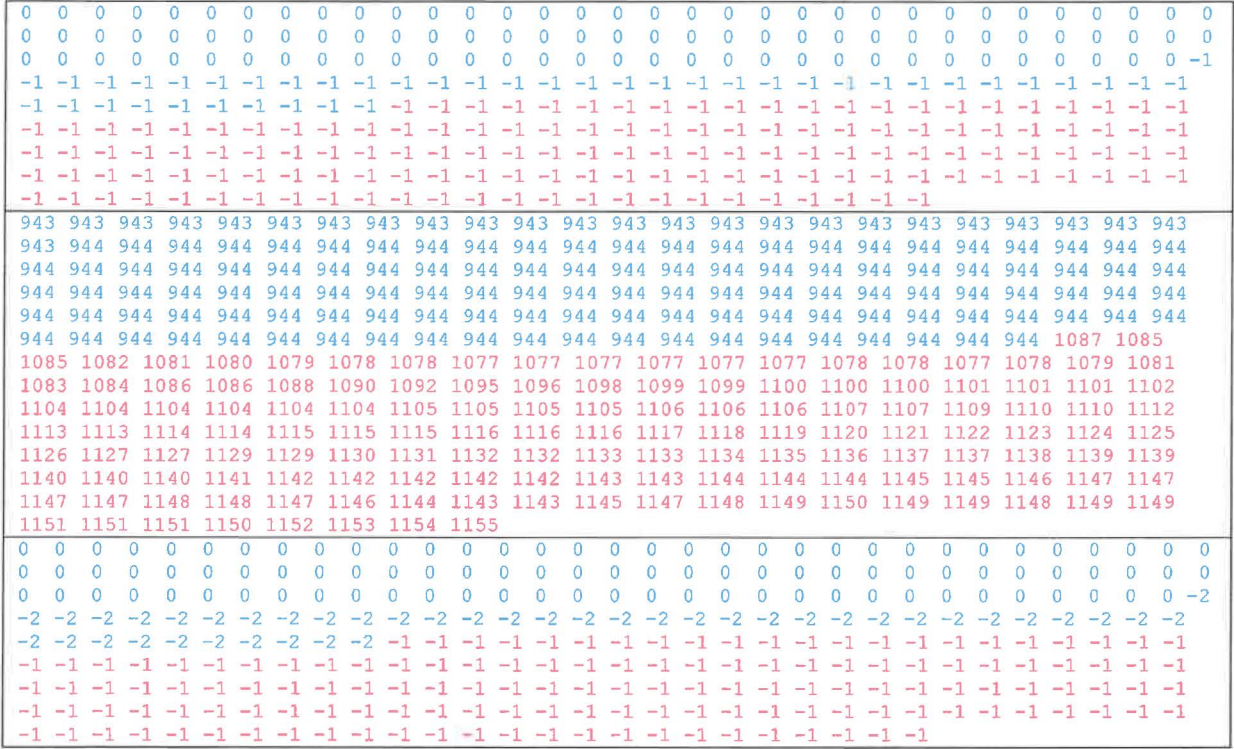

Table 6. Input IBOUND, starting head, and output IBOUND array data corresponding to first row of MODFLOW-2000 model

Table 6 shows the data corresponding to the northernmost row of the MODFLOW-2000 model domain (284 entries long) for the two input files and one output file. In the top IBOUND array, the values are either 0 or -1, indicating either inactive (the region northwest of the no-flow area shown in dark gray in Figure 1) or constant head (both red and light gray cells in Figure 1). The first 284 values from the initial head file (reformatted from scientific notation to integers to facilitate printing) show a jump from approximately 944 (in blue) to >1000 (in red). These same cells are colored in the output, showing how the initial head value is used to distinguish between the two types of constant-head boundaries.

MODFLOW-2000 treats any cells as constant head which have an IBOUND entry < 0, so both -2 and -1 are the same to MODFLOW-2000, but allow distinguishing between them in the Python script which extrapolates the heads to the boundaries.

The required PEST input files are created by the Python script create  $pest 02$  input. py (§A-4.4). This script writes 1) the PEST instruction file (modeled\_ head. ins), which shows PEST how to extract the model-predicted heads from the mod2obs. exe output; 2) the PEST template file  $(surface$  par  $params, ptf)$ , which shows PEST how to write the input file for the surface extrapolation script; 3) the PEST parameter file (surface  $par$  params. par), which lists the starting parameter values to use when checking the PEST input; 4) the PEST control file (bc adjust 2015ASER. pst), which has PEST-related parameters, definitions of extrapolation surface parameters, and the observations and weights that PEST is adjusting the model inputs to fit. The observed heads are read as an input file in the PEST borehole sample file format (meas\_head\_2015ASER. smp), and the weights are read in from the input file (obs loc 2015ASER.dat).

PEST runs the "forward model" many times, adjusting inputs and reading the resulting outputs using the instruction and template files created above. The forward model actually consists of a Bash shell script (run\_ 02 \_model) that simply calls a pre-processing Python script surface\_ 02\_ extrapolate. py (§A-4.5), the MODFLOW-2000 executable, the Python script

create average NS residuals. py, and the PEST utility mod2obs. exe as a post-processing step. The script redirects the output of each step to  $/$ dev $/$ null to minimize screen output while running PEST, since PEST will run the forward model many dozens of times.

The Python script create average NS residuals. py takes the output from the PEST utility mod2obs and creates a meta-observation that consists ofthe average residual between measured and model-prediction, only averaged across the northern or southern WIPP wells (the wells in the center of the WIPP site are not included in either group). This was done to minimize cancelation of the errors north (where the model tended to underestimate heads) and south (where the model tended to overestimate heads) ofthe WIPP. The results of this script are read directly by PEST and incorporated as four additional observations (mean and median errors, both north and south of WIPP).

The pre-processing Python script surface 02 extrapolate. py reads the new IBOUND array created in a previous step (with -2 now indicating which constant-head boundaries should be modified), the initial head file used in AP-114 Task 7 (init head orig. mod), two files listing the relative X and Y coordinates of the model cells ( $r \in \mathbb{1} \{x, y\}$  coord. dat), and an input file listing the coefficients of the parametric equation used to define the initial head surface. This script then cycles over the elements in the domain, writing the original starting head value if the IBOUND value is -1 or 0, and writing the value corresponding to the parametric equation if the IBOUND value is -2 or 1. Using the parameters corresponding to those used in AP-114 Task 7, the output starting head file should be identical to that used in AP-114 Task 7.

After PEST has converged to the optimum solution for the given observed heads and weights, it runs the forward model one more time with the optimum parameters. The post-processing Python scripts for creating the Surfer ASCII grid file and Surfer blanking file from the MODFLOW-2000 and DTRKMF output are run and the results are plotted using additional Python scripts that utilize the plotting and map coordinate projection functionality of the matplotlib library.

These two plotting scripts (plot-contour-maps. py and plot-results-bar-charts. py) are included in the appendix for completeness, but only draw the figures included in this report, and passed on to RES for the ASER.

### **6 Files and Script Source Listings**

### **6.1 Input** Files

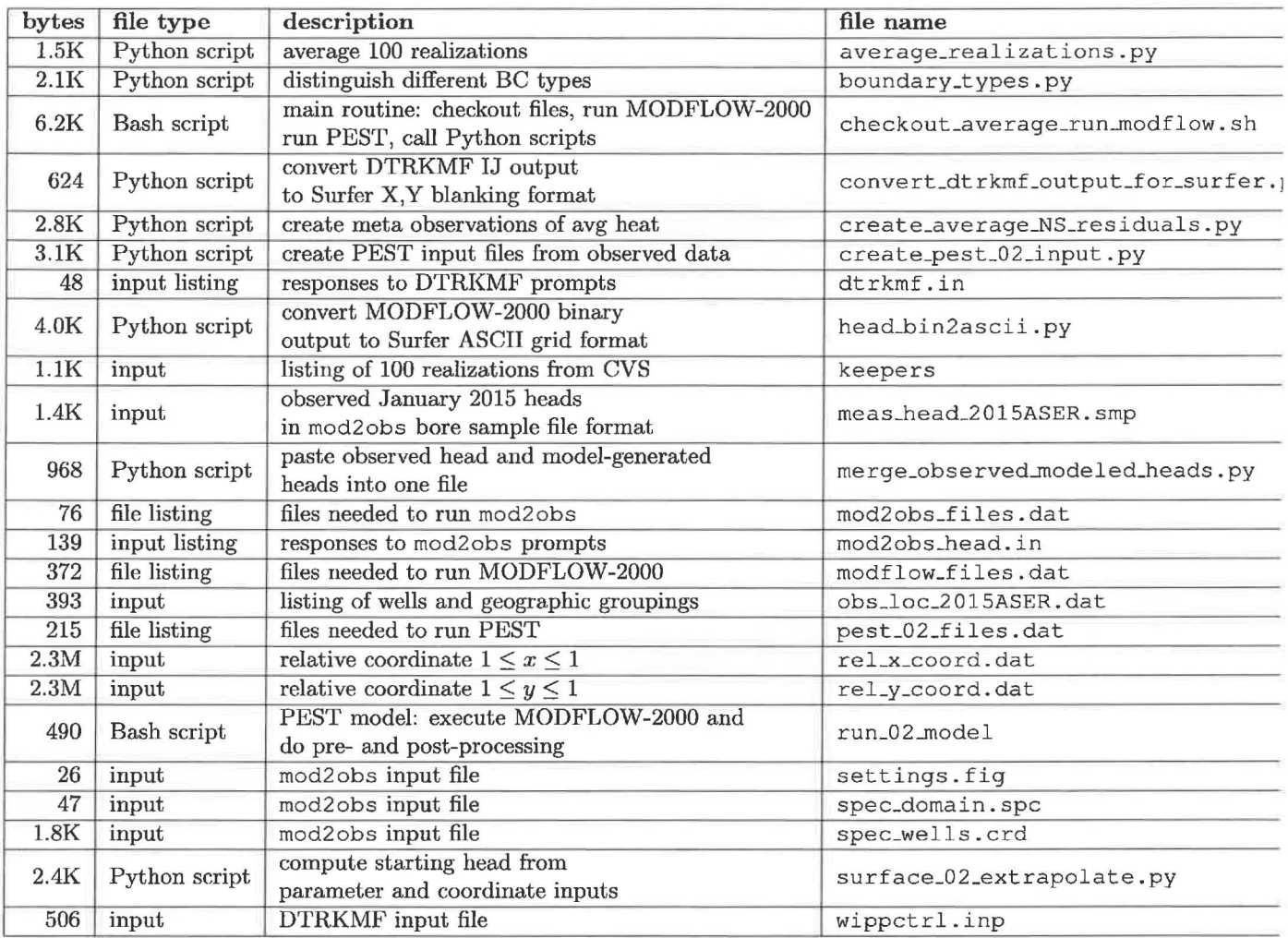

Table 1: Input Files

25

### 6.2 Output Files

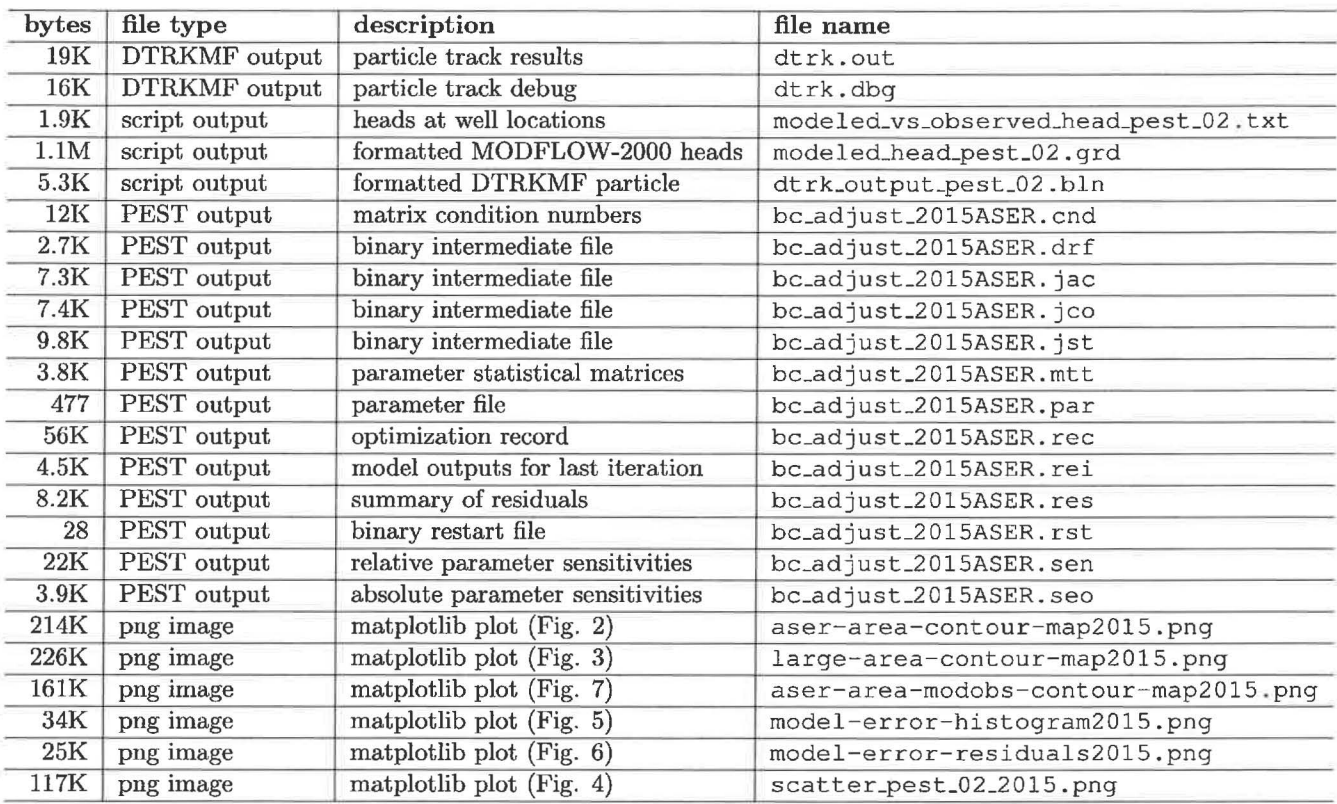

Table 2: Listing of Output Files

#### 26

#### 6.3 Individual scripts

#### $6.3.1$ Bash shell script checkout\_average\_run\_modflow.sh

```
#!/bin/bash
 \mathbf{1}\overline{2}set -o nounset # explode if using an un-initialized variable
 \overline{\mathbf{3}}set -o errexit # exit on non-zero error status of sub-command
 \mathbf{5}# this script makes the following directory substructure
 6
   #\overline{7}#current_dir \----- Outputs (calibrated parameter fields - INPUTS)
 \bf 8\---- Inputs (other modflow-2000 files - INPUTS)
 \circ#\--- original_average (foward sim using average fields)
10##
                      \left(--\;b\,in\right)(MODFLOW-2000 and DTRKMF binaries)
11
                       \- pest_0? (pest-adjusted results)
   #
1\,213
  set -o xtrace
14
15
  16
17 echo " checking out T fields"
   18
19
  # these will checkout the calibrated parameter-field data into subdirectories
20# checkout things that are different for each of the 100 realiztaions
21for d in 'cat keepers'
22d_{\mathbf{O}}23
    cvs -d /nfs/data/CVSLIB/Tfields checkout Outputs/${d}/modeled_{K,A,R,S}_field.mod
\overline{24}done
2526
27# checkout MODFLOW-2000 input files that are constant for across all realizations
28 cvs -d /nfs/data/CVSLIB/Tfields checkout Inputs/data/elev_{top,bot}.mod
  cvs -d /nfs/data/CVSLIB/Tfields checkout Inputs/data/init_{bnds.inf,head.mod}
29
   cvs -d /nfs/data/CVSLIB/Tfields checkout Inputs/modflow/mf2k_culebra.{lmq,lpf}
30
   cvs -d /nfs/data/CVSLIB/Tfields checkout Inputs/modflow/mf2k_head.{ba6,nam,oc,dis,rch}
3132# modify the path of "updated" T-fields, so they are all at the
33
  # same level in the directory structure (simplifying scripts elsewhere)
34
35
  if [-a \text{ keeps\_short}]36
   then
37
       rm keepers_short
38
  fi
39
  touch keepers_short
40
41
  for d in 'cat keepers'
42do
43
    bn='basename \S{d}'
4445
    # test whether it is a compount path
    if [s\{d\}] = \S[\{bn\}]46
         then
4748dn='dirname ${d}
```
27

```
49 mv ./Outputs/${d} ./Outputs/ 
50 
s1 # put an empty file in the directory to indicate 
s2 # what the directory was previously named 
53 touch ./Outputs/${bn}/${dn}
54fi 
KK<sup></sup>
56 # create a keepers list without directories 
51echo $ {bn} >> keepers_short 
s8 done 
59 
60 # --------------- -- -------------- ------------------
61 
necho " -----·······----------------------------· " 
63 echo " perform averaging across all realizations "
Mecho " ········································· " 
65 
66 python average_realizations.py 
67 
68 # -------------------------------- ------------------
69 
70echo " 
necho " setup copies of files constant between all realizations " 
72 echo " "",., ........... A A ...... A A. ............. A,., .... ,... ..... A ... ,.,,., ....... A A A ...... A ... A A ........... "' ... A ... A,.. ... ,., .... A A ..... A A ... A A If 
73 
74 # directory for putting original base-case results in 
75 od=original_average 
76 
77if [ -d ${od} ] 
78then 
necho ${od} " directory exists: removing and re-creating" 
~\text{mm} -rf \frac{1}{2} (od)
81fi 
82s3 mkdir ${od}s4 cd ${od} 
8s echo 'pwd ' 
86 
87 # link to unchanged input files 
s8 for file in ' cat .. /modflow_files. dat' 
so do 
90 ln -sf${file}.
91done 
92 
ga # link to averaged files computed in previous sLep 
94for fin {A,R,K,S} 
05do 
9G ln -sf .. /modeled_${f}_field.avg ./modeled_${f}_field.mod 
97done 
98 
90 ln -sf elev_top.mod fort.33
```

```
100 ln -sf elev bot.mod fort. 34
101 
102echo " A A ' ' ' A A A •• ' A • A A ' A A • A A A • ' ' •• A A A •• ' ' ••••• ' •• ' ' ••• ' •• A ••••• A A ••• A A A " 
103echo " run original MODFLOW-2000 and DTRKMF and export results for plotting" 
104echo " ............ ,.. ............................................ ,. ...... "' -............................................ "" .................... "" ... -.................................. ,. ............... " 
105 
106 # run MODFLOW-2000, producing average head and CCF
107 /utilities/modflow2000 mf2k_head.nam
108 
109# run DTRKMF, producing particle track (from ccf) 
Ho /utilities/dtrkmf 'cat dtrkmf. in' 
111 
112 # convert binary MODFLOW-2000 head output to Surfer ascii grid file format 
113 ln -sf ../head_bin2ascii.py .
114 python head_bin2ascii. py 
110 mv modeled_head_asciihed.grd modeled_head_${od} . grd 
116 
117 # convert DTRKMF output from cells to X, Y and
11s # save in Surfer blanking file format 
119 ln -sf ../convert_dtrkmf_output_for_surfer.py.
120 python convert_dtrkmf_output_for_surfer.py 
121 mv dtrk_output . bln dtrk_output_$ { od}. bln 
122 
123 # extract head results at well locations and merge with observed 
124 # head file for easy scatter plotting in Excel (tab delimited) 
mfor file in 'cat .. /mod2obs_files. dat ' 
12« do 
127 ln -sf ${file}.
12a done 
120 
130 ln -sf ../meas_head_2015ASER.smp .
131 ln -sf ../obs_loc_2015ASER.dat .
13:1 
13a /utilities/mod2obs <mod2obs_head.in 
134 ln -sf .. /merge_observed_modeled_heads .py 
135 python merge_observed_mode led_heads. py 
130 mv both_heads. smp modeled_vs_observed_head_$ { od}. txt 
197 
138 # go back down into root directory 
139cd .. 
140echo 'pwd ' 
141 
             142echo 
1•a echo " setup and run PEST to optimize parametric surface to set BC " 
144 echo " .....
145 
146for p in pest_02 
147 do
148 
149 if \begin{bmatrix} -d & 5 & p \end{bmatrix}150then
```
29

```
echo ${p}" directory exists: removing and re-creating"
151
152
           rm-rf ${p}fi
153
154
      mkdir ${p}
155
      cd $p}156
      echo 'pwd'
157
158
      # link to unchanged input files
159
      for file in 'cat ../modflow_files.dat'
160
        do
161
        \ln -sf \frac{1}{2} [file].
162
      done
163
164
      # link to averaged files computed in previous step
165
      for f in \{A, R, K, S\}166
        do
167
        ln -sf ../modeled_${f}_field.avg ./modeled_${f}_field.mod
16<sub>R</sub>
      done
169
170
      # link to mod2obs files (needed for pest)
171
      for file in 'cat ../mod2obs_files.dat'
172
        do
173
        ln -sf ${file}.
174
175
      done
176
      # link to pest files
177
      for file in 'cat ../${p}_files.dat'
178
        do
179
        ln -s ${file}.
180
      done
181
182
      # rename 'original' versions of files to be modified by pest
183
      rm init_head.mod
184
      ln -sf ../Inputs/data/init_head.mod ./init_head_orig.mod
185
      rm init_bnds.inf
186
      ln -sf ../Inputs/data/init_bnds.inf ./init_bnds_orig.inf
187
188
      # create new ibound array for easier modification during PEST
189
      # optimization iterations
190
      python boundary_types.py
191
192
      # create the necessary input files from observations
193
      python create_${p}_input.py
194
195
      # run pest
196
      /utilities/pest bc_adjust_2015ASER
197
198
      # last output files should be best run
199
      # extract all the stuff from that output
200
      201
```
30

```
202 
2oa ln -sf elev_top.mod fort.33 
204 ln -sf elev_bot . mod fort. 34 
205 
200 /utilities/dtrkmf ' cat dtrkmf. in ' 
207 
20s ln -sf .. /head_bin2ascii .py . 
209 python head_bin2ascii .py 
210 mv modeled_head_asciihed.grd modeled_head_${p} .grd 
211 
212 ln -sf ../convert_dtrkmf_output_for_surfer.py.
21a python convert_dtrkmf_output_for_surfer .py 
214 mv dtrk_output .bln dtrk_output_$ {p} .bln 
215 
21• for file in 'cat .. /mod2obs_files . dat' 
211do 
218 ln -sf ${file}.
219done 
220 
221 /utilities/mod2obs <mod2obs_head. in 
222 ln -sf .. /merge_observed_modeled_heads .py 
22s python merge_observed_modeled_heads. py 
224 mv both_heads . smp modeled_vs_observed_head_$ { p} . txt 
225 
226cd 
221done
```
#### **6.3.2 Python script average\_realizations. py**

```
from math import loglO, pow 
\Omega\overline{3}nrow = 3074 \text{ ncol} = 284s nel = nrow*ncol
  nfr 100 # number of fields (realizations) 
             # number of field types
   def floatload(filename) 
\mathbf{9}10 """Reads file (a list of strings, one per row) into a list of strings . """ 
11 f = open(filename, 'r')12 m = [float (line.rstrip()) for line in f] 
13 f.close() 
14return m 
15 
16 types = ['K', 'A', 'R', 'S']17 
18 # get list of 100 best calibrated fields 
19 flist = open('keepers\_short','r')w runs = flist.read().strip().split('\n')
21 flist.close() 
22 
23 # initialize to help speed lists up a bit 
24 # nfr (100) realizations of each 
25 fields = []26 for i in xrange (nft) :
vfields.append([None]*nfr) 
28for i in xrange (nfr) : 
29 # each realization being nel (87188) elements 
30 fields [-1] [i] = [None] *nel31 
32 # read in all realizations 
33print ' reading ... ' 
34for i, run in enumerate (runs) 
35print i, run 
36 for j, t in enumerate (types) :
\text{37} fields[j][i][0:nel] = floatload('Outputs/'+ run +'/modeled_'+ t +'_field.mod')
38
a9 # open up files for writing 
40 fh = []41for t in types: 
42 fh.append(open('modeled_'+ t +'_field.avg','W'))
43 
44 # transpose fields to allow slicing across realizations, rather than across cells 
•s for j in range (1en (types)) : 
46 fields[j] = \mathbf{zip}(\star(fields[j]))47 
48print 'writing 
49 # do averaging across 100 realizations
```

```
50for i in xrange (nel) : 
i = 0: i = 10000 = 0:
52print i 
53for h,d in zip (fh,fields): 
54 h.write('%18.11e\n' % pow(10.0, sum(map(log10, d[i]))/nfr))
55 
56 for h in fh:
57 h. close()
```
#### **6.3.3 Python script boundary\_types .py**

```
n = 284# number columns in model grid 
   ny = 307# number rows 
\overline{a}nel = nx * ny\overline{3}\overline{A}def intload(filename) 
\overline{5}"" "Reads file (a 2D integer array) as a list of lists.
\kappaOuter list is rows, inner lists are columns.""" 
\overline{7}f = open(filename, 'r')m= [[int (v) for v in line.rstrip() .split()] for line in fl 
\Omega10 f. close()
11return m 
12 
1a def intsave (filename,m): 
u """Writes file as a list of lists as a 20 integer array, format ' %3i' . 
15 Outer list is rows, inner lists are columns."""
r_{16} f = open(filename, 'w')17 for row in m:
18 f.write(' '.join(['%2i' % col for col in row]) + '\n')
19 \qquad \qquad f. close ()
20 
21def floatload (filename) 
n"""Reads file (a list of real numbers, one number each row) into a list of floats.""" 
23 f = open(filename, 'r')m = [float(line.rstrip()) for line in f]
2s f . close () 
26return m 
27 
2a def reshapev2m (v) 
20 """Reshape a vector that was previously reshaped in C-major order from a matrix, 
30 back into a matrix (here a list of lists)."""
m = [None] * ny32for i, (lo, hi) in enumerate (zip (xrange (O, nel-nx+l, nx), xranqe (nx, nel+l, nx))): 
m[i] = v[lo:hi]34return m 
35 
u######################################## 
37 
"8 # read in original MODFLOW-2000 IBOUND array (only O, 1, and -1) 
39 ibound = intload ('init_bnds_orig.inf')
40 
p_1 # read in initial heads
42 h = reshapev2m (floatload ( ' init_head_orig .mod' )) 
43 
4• # discriminate between two types of constant head boundaries 
\text{45} # -1) CH, where value > 1000 (area east of halite margin)
46 # -2) CH, where value < 1000 (single row/column of cells along edge of domain
47 
4s for i, row in enumerate (ibound): 
•• for j, val in enumerate (row)
```
50 51 52 53 # *is this constant head and is starting head less than lOOOm ?*  if ibound[i]  $[i]$  = -1 **and**  $h[i][j]$  < 1000.0:  $ibound[i][j] = -2$ s4 # *save new IBOUND array that allows easy discrimination between types in python script du r*  <sup>55</sup># *PEST optimization runs, and is still handled the same by MODFLOW-2000*  <sup>56</sup># *since all ibound values* < *0 are treated as constant head.*  57 intsave ('init\_bnds.inf', ibound)

#### 6.3.4 Python script create\_pest\_02\_input.py

```
i prefix = '2015ASER'
\overline{2}\mathbf{B}## pest instruction file reads output from mod2obs
 \overline{4}fin = open('meas_head_%s.smp' % prefix,'r')
\overline{5}# each well is a [name, head] pair
  wells = [[line.split() [0], line.split() [3]] for line in fin]
  fin.close()
\alpha10
11
12 fout = open('modeled_head.ins','w')
  fout.write('pif @\n')
13
14 for i, well in enumerate (wells) :
            fout.write("l1 [%s]39:46\n" % well[0])
1516
  fout.close()
17
  # exponential surface used to set initial head everywhere
18
  # except east of the halite margins, where the land surface is used.
19
20 # initial quesses come from AP-114 Task report
   params = [928.0, 8.0, 1.2, 1.0, 1.0, -1.0, 0.5]21pnames = [ 'a', 'b', 'c', 'd', 'e', 'f', 'exp']2223fout = open('avg_NS_res.ins','w')
2425 fout.write("""pif @
26 11 [medianN] 1:16
27 \quad 11 \quad [medianS] 1:1628 11 [meanN] 1:16
29 11 [meanS] 1:16
30 - \frac{\pi \pi \pi}{3}fout.close()
3132^{\circ}33
  ##############################
34
35 ## pest template file
36 ftmp = open('surface_par_params.ptf','w')
37 ftmp.write('ptf @\n')
38 for n in pnames:
           ftmp.write('@
                              \S s \left(\ln\right) \binom{8}{1}39
  ftmp.close()
40
4142##################
43
  ## pest parameter file
444546 fpar = open('surface_par_params.par','W')
47 fpar.write('double point\n')
  for n, p in zip(pnames, params) :
48fpar.write('%s %.2f 1.0 0.0\n' % (n,p))
49
```

```
50^{1}fpar.close()
 5152###################
 53
   ## pest control file
 5455
   f = open('bc\_adjust\_ss.pst' * prefix,'w')56
 57
   f.write("""pcf
 58
   * control data
 59
   restart estimation
 6061 %i %i 1 0 2
   1 2 double point 1 0 0
62
   5.0 2.0 0.4 0.001 10
63
   3.0 3.0 1.0E-3
 64
RT<sub>1</sub>0.130 0.001 4 4 0.0001 4
6667 1 1 1
   * parameter groups
68
   bc relative 0.005 0.0001 switch 2.0 parabolic
69
   """ % (len(params), len(wells)+4))
70
71
   f.write('* parameter data\n')
72for n, p in zip(pnames, params):
73if p > 0:
74f.write('%s none relative %.3f %.3f %.3f bc 1.0 0.0 1\ln' %
75
                              (n, p, -2.0*p, 3.0*p)76
            else:
77f.write('%s none relative %.3f %.3f %.3f bc 1.0 0.0 1\ln' %
78
                              (n, p, 3.0*p, -2.0*p))7980f.write("""* observation groups
81
   ss_head
82
   avg_head
8284
   * observation data
   \pi \pi \pi)
85
86
   ## read in observation weighting group definitions
87
   fin = open('obs\_loc %s.dat' % prefix,'r')88
   lines = fin.readlines()89
   location = [line.rstrip().split() [1] for line in lines]90
   groups = [line.rstrip() .split() [2] for line in lines]91
   fin.close()
9293
   weights = []94Q_{\overline{D}}numnorth = 0.096
   numsouth = 0.097
98
   for 1, g in zip(location, groups) :
99
       if "M" in g:
100
```

```
101 # wells affected by Mills ranch pumping 
102 # don't include them in count for weighting averages 
103 weights.append(1.0)
104else : 
105 # inside LWB
106 if \;l == '0':107 weights.append(1.0)
108 # near LWB
109 elif l = '1';110 weights.append(l.0) 
111 # distant to LWB
112 elif l = ' 2' :
               weights.append (1.0)
113
           elif l == '99' : 
114 
               weights . append(l . 0 ) # AEC-7 
115 
llG 
           if "N" in g: 
117 
               numnorth += 1.0 
118 
           elif "S" in q:
119 
               # not incl udiny ones with "M" 
120 
               numsouth += 1.0121 
122 
123for name,head,w in zip (zip ( *wells) [0] , zip (*wells) [1] ,weights): 
124 f.write('%s %s %.3f ss_head\n' % (name, head, w))
125 
126 # weight the averages by the number of wells in average 
127 
128 
129 # split the weight between the mean and median 
130 f.write ("""medianN 0.0 %.2f avg_head
131 medianS 0.0 %.2f avg head
132 meanN 0.0 %.2f avg_head
133 means 0.0 %.2f avg_head 
134 """ % (numnorth, numsouth, numnorth, numsouth))
135 
136 f.write ("""* model command line
137 ./run_02_model
138 * model input/output139 surface_par_params. ptf surface_par_params. in 
140 modeled_head.ins modeled_head.smp 
141 avg_NS_res.ins avg_NS_res.smp
142 *** 142
143 f. close ()
```
38

```
\mathbf{a}def matload(filename):
\overline{4}"" "Reads file (a 20 string array) as a list of lists. 
5
6 Outer list is rows, inner lists are columns. """ 
\tau = \text{open}(\text{filename}, 'r')m = [line.rstrip().split() for line in f]
8
\overline{9}f. close () 
10 return m
11 
12 def floatload (filename):
1a """Reads file (a list of real numbers, one number each row) into a list of floats.""" 
14 f = open(filename, 'r')ls m = [float (line.rstrip ()) for line in f] 
16 f. close ()
17 return m 
18 
19 def reshapem2v (m) 
20 """Reshapes a rectangular matrix into a vector in same fashion as numpy.reshape() . 
21 which is C-major order""" 
22 return list (chain (\star m))
23 
24 def sign(x):
25 " " " sign function " " "2s if x<O: 
27 return -1
```
6.3.5 Python script surface\_02\_extrapolate. py

1 from itertools import chain from math import sqrt

 $\overline{a}$ 

```
28 elif x>0:
29 return +1 
       else : 
30a1 return 0 
32 
u ######################################## 
34 
* # read in modified IBOUND array, with the cells to modify set to -2_{36} ibound = reshapem2v(matload('init_bnds.inf'))
37 
a_{8} h = floatload('init_head_orig.mod')
39 
40 # these are relative coordinates, -1 \le x, y \le +141 x = \text{floatload}('rel_xj] \times \text{coord.dat}')42 y = floatload('rel_y_coord.dat')
43
```

```
•• # unpack surface parameters (one per line) 
45 # z = A + B*(y + D*sign(y) * sqrt(abs(y))) + C*(E*x**3 - F*x*x2 - x)46 
47 finput = open ('surface_par_params.in','r')
48 try:
a, b, c, d, e, f, exp = [float(line.rstrip()) for line in finput]
```

```
50except ValueError: 
51#python doesn't like 'D' in l.2D-4 notation used by PEST sometimes. 
s<sub>2</sub> finput.seek(0)
u lines = [line.rstrip() for line in finput] 
s4 for i in range (len (lines)): 
55 lines [i] = lines [i]. replace ('D', 'E')
56 a,b,c,d,e,f,exp = [float (line) for line in lines] 
57 
58 finput.close()
59 
Bo # file to output initial/boundary head for MODFLOW-2000 model 
61 fout = open ('init_head.mod' , 'w' ) 
02for i in xrange (len (ibound)): 
63 if ibound[i] == '-2' or ibound[i] == '1':
64 
65 
66 
67 
68 
69 
70 
           # apply exponential surface to active cells (ibound=l) -> starting guess 
           # and non-geologic boundary conditions (ibound=-2) -> constant head value 
           if y[i] == 0:
               fout.write('%.7e \n' % (a + c*(e*x[i]**3 + f*x[i]**2 - x[i])))
           else : 
               fout.write('%.7e \n' % (a + b*(y[i] + d*sign(y[i])* abs(y[i])** exp) +
                                        C*(e*x[i]**3 + f*x[i]**2 - x[i]))nelse : 
12 # use land surface at constant head east of halite boundary 
1a # ibound=O doesn't matter (inactive) 
u^2 fout.write('\frac{1}{6}.7e\n' \frac{1}{6} h[i])
75
```
76 fout . close ()

#### **6.3.6 Bash shell script run\_02..model**

```
#!/bin/bash 
\overline{a}#set -o xtrace 
\bf{4}#echo 'step 1: surface extrapolate' 
python surface_02_extrapolate.py 
# run modflow-2000 
#echo 'step 2: run modflow-2000' 
rn ## .. /bin/mf2k/mf2k_l. 6. release mf2k_head. nam >/dev/null 
11/u ili ies/modflow2000 mf2k_head . nam >/dev/null 
.. 
\# run mod2obs
14#echo 'step 3: extract observations' 
u## . . /bin/Builds/Linux/mod2obs.exe < mod2obs_head.in >/dev/null 
11. /utilities/mod2obs <mod2obs_head.in >/dev/null 
171s # create meta-observations of N vs. S 
10 python create_average_NS_residuals.py
```
**41** 

#### 6.3.7 Python script head\_bin2ascii.py

```
import struct 
  from sys import argv,exit 
\overline{a}\mathbf{A}class FortranFile(file): 
       """ modified from May 2007 Enthought-dev mailing list post by Neil Martinsen-Burrell""' 
\tilde{\mathbf{g}}def _init_(self,fname, mode='r', buf=0):
\overline{7}file. __init__(self, fname, mode, buf)
           self.ENDIAN = '<' #little endian 
\Omegalo self. di = 4 # default integer (could be 8 on 64-bi t platforms) 
11 
12 def readReals(self, prec='f'):
13 """Read in an array of reals (default single precision) with error checking""
14 # read header (length of record) 
15 1 = struct.update(self.ENDIAN+ 'i', self.read(self.di) [0]16 data_str = self.read(1)
11 len_real = struct.calcsize(prec) 
18 if 1 % len_real != 0:
19 raise IOError ('Error reading array of reals from data file')
20 num = 1/len\_real21 reals = struct.unpack(self.ENDIAN+str(num)+prec,data_str) 
22 # check footer 
           if struct.unpack(self.ENDIAN+'i', self.read(self.di)) [0] != 1:
23 
               raise IOError('Error reading array of reals from data file')
24 
           return list (reals) 
25 
26 
21def readints (self): 
u"""Read in an array of integers with error checking" "" 
l = struct.\text{unpack}('i',\text{self.read(self.di)}) [0]a_0 data_str = self.read(l)
a_1 len_int = struct. calcsize ('i')
22 if 1 \text{ } 8 len_int != 0:
as raise IOError('Error reading array of integers from data file')
\text{num} = 1/\text{len\_int}ints = struct.unpack(str(num) + 'i', data_str)
35
           if struct.unpack(self.ENDIAN+'i', self.read(self.di)) [0] != 1:
36 
               raise IOError('Error reading array of integers from data file')
37 
           return list (ints) 
a• 
39 
40def readRecord (self): 
           """Read a single fortran record (potentially mixed reals and ints) """ 
41 
           dat = self.read(self.di) 
42 
           if len(data) == 0:
43 
               raise IOError( 'Empy record header' ) 
44 
           l = struct.update(self.ENDIAN+'i',dat) [0]45data\_str = self.read(1)46 
           if len (data_str) != 1: 
47 
               raise IOError( 'Didn''t read enough data' ) 
48 
           check = self.read(self.di)4Y
```

```
50if len (check) != 4: 
 51 raise IOError('Didn''t read enough data')
 52 if struct. unpack (self. ENDIAN+' i', check) [0] != 1:
 53 
 54 
                  raise IOError( 'Error reading record from data file' ) 
             return data_str 
 55 
 56def reshapev2m (v, nx, ny) : 
 51"""Reshape a vector that was previously reshaped in C-major order from a matrix, 
 s back into a C-major order matrix (here a list of lists)."""
 \mathfrak{so} = \mathfrak{m} = [\text{None}] \star \text{ny}no n = nx * ny61for i, (lo, hi) in enumerate (zip (xranqe (O, n-nx+l, nx), xranqe (nx, n+ l , nx))) 
 m[i] = v[lochi]Ga return m
 64 
65 def floatmatsave (filehandle, m) :
 66 ""Writes array to open filehandle, format '568%el2.5'.
 67 Outer list is rows, inner lists are columns."""
 68 
 69for row in m: 
 m f.write( '' .join([ ' %12.Se' % col for col in row]) + '\n' ) 
71 
72 if name_ = = "main" :
1a # open file and set endian-ness 
14try : 
 75 infn, outfn = \arg v[1:3]15except : 
11print '2 command-line arguments not given, using default in/out filenames' 
1<sup>1</sup>s 1 infn = 1<sup>1</sup> modeled_head.bin'
19 outfn = 'modeled_head_asciihed. grd' 
80 
s_1 ff = FortranFile (infn)
82
** # currently this assumes a single-layer MODFLOW-2000 model (or at least only one layer
84 
8s # format of MODFLOW-2000 header in binary layer array 
86 fmt = \frac{s}{2} / \frac{s}{2} / \frac{s}{2} / \frac{s}{2} / \frac{s}{2} / \frac{s}{2} / \frac{s}{2} / \frac{s}{2} / \frac{s}{2} / \frac{s}{2} / \frac{s}{2} / \frac{s}{2} / \frac{s}{2} / \frac{s}{2} / \frac{s}{2} / \frac{s}{2} / \frac{s}{2} / \frac{s}{2} / \frac{s}{2} / 87 # little endian, 2 integers, 2 floats,
88 # 16-character string (4 element array of 4-byte strings), 3 integers 
89 
90while True: 
91try : 
92# read in header 
h = ff. readRecord()
94 
95 
96 
97 
98 
99 
100 
             except IOError: 
                 # exit while loop 
                 break 
             else : 
                  # unpack header
```

```
101 kstp, kper, pertim, totim, text, ncol, nrow, ilay = struct.unpack(fmt, h)
102 
103 # print status/confirmation to terminal 
104print kstp,kper,pertim,totim,text,ncol,nrow,ilay 
105 
h = ff.readReals()107 
w• ff.close() 
109 
       xmin, xmax 
(601700.0,630000.0) 
110 
       ymin, ymax 
(3566500.0,3597100.0) 
111 
       hmin = min(h)112 
       hmax = max(h)113
114 
us # write output in Surfer ASCII grid format 
116 f = \text{open}(\text{outfn}, 'w')117 f.write( """DSAA 
118 %i %i 
119 8.1f \frac{1}{6}, 1f
120 %. 1f %. 1f
121 %.8e %.8e
122 """ % (ncol, nrow, xmin, xmax, ymin, ymax, hmin, hmax) )
_{123} hmat = reshapev2m(h,ncol,nrow)
124 
12s # MODFLOW- 2000 starts data in upper-left corner 
126 # Surfer expects data starting in lower-left corner 
121# flip array in row direction 
128 
129 floatmatsave (f, hmat [::-1])130 f.close()
```
#### **6.3.8 Python script merge\_observed...modelecLheads . py**

```
fobs = open('meas_head_2015ASER.smp','r')                                 # measured head
   fmod = open ('modeled_head.smp','r') #
                                          modeled head 
   fwgt = open ('obs_loc_2015ASER.dat','r') # weights
 4 fdb = open('spec_wells.crd', 'r') #
                                             x/y coordinates 
5 
6fout = open ( ' both_heads. smp' , 'w' ) # resulting file 
\overline{7}* # read in list of x/y coordinates, key by well name
\overline{9}wells = \{\}10for line in fdb: 
nwell,x,y =line.split() [0:3] #ignore last column 
12 wells[well.upper()] = [x, y]13 fdb. close ()
14 
15 fout.write ('\t'.join(['#NAME','UTM-NAD27-X','UTM-NAD27-Y',
' OBSERVED', 'MODELED', 'OBS-MOD', 'WEIGHT' ]) +' \n')
17 
18for sobs, smod, w in zip (fobs, fmod, fwgt) : 
19 obs = float(sobs.split() [3])20 mod = float(smod.split() [3])_{21} name = sobs.split() [0].upper()
22 fout.write('\t'.join([name,wells[name][0],wells[name][1],
2a str (obs), str (mod}, str (obs-mod), 
24 w. rstrip (). split() [1]]) +' \ln')
25
2a fobs. close () 
21fmod. close () 
28 fwgt.close()
20 fout. close ()
```

```
45
```
#### **6.3.9 Python script convert\_dtrkrnf\_output\_for\_surfer. py**

```
\,1\,# grid origin for dtrkmf cell -> x,y conversion 
x0 = 601700.0y0 = 3597100.0s dx = 100.0
 7 \text{ dy} = 100.08 
   fout = open('dtrk_output.bln','w')
IO 
11 # read in all results for saving particle tracks 
12 fin = open('dtrk.out','r')_{13} results = [1.split() for 1 in fin.readlines() [1:]]14 fin. close {) 
15 
16 npts = 1en {results) 
17 
18# write Surfer blanking file header 
19 fout.write('\i,1\ln' % npts)
20 
21 # write x, y location and time 
22for pt in results: 
23 x = \text{float}(pt[1]) * dx + x0y = y0 -float (pt [2]) *dy
t = float(pt[0])/7.75*4.0 # convert to 4m Cuelbra thickness
26 fout.write ('%.1f, %.1f, %.8e\n' % (x, y, t))
27 
28 fout. close ()
```
#### **6.3.10 Python script plot-contour-maps .py**

```
import numpy as np 
  from scipy.interpolate import griddata 
\overline{2}4manualFix = False 
  simpleContours = True 
\overline{5}7if not manualFix: 
       import matplotlib 
\bf8\overline{9}matplotlib.use( ' Agg' ) 
10 
11import matplotlib.pyplot as plt 
12from mpl_toolkits.basemap import pyproj 
13
14 # http://spatialreference.org/ref /epsg/26713/ 
1s # http://spatialreference.org/ref/epsg/32012/ 
16 putm = pyproj.Proj(int='epsg:26713') # UTM Zone 13N NAD27 (meters)17 pstp = pyproj .Proj (init= ' epsg: 32012 ' ) # NM state plane east NAD27 (meters) 
18 
19def transform (xin, yin) : 
w"""does the default conversion from utm -> state plane 
21 then also convert to feet from meters"""
22 xout, yout = pyproj.transform(putm, pstp, xin, yin)
23 xout I= M2FT 
uyout /= M2FT 
2s return xout, yout 
26 
27 \text{ year} = '2015'28 fprefix = 'pest_02/'
29 mprefix = \prime \ldots / \ldots / well-location-maps/wipp-polyline-data/\prime30 cfname = fprefix + 'modeled_head_pest_02.grd'
:n pfname = £prefix + 'dtrk_output_pest_02 .bln' 
22 wfname = fprefix + 'modeled_vs_observed_head_pest_02.txt' 
33 wf13name = '../../2013_ASER/ASER_2013/' +wfname
34 
35 M2FT = 0.3048
36 
37 # read in well-related things 
- # %%%%%%%%%%%%%%%%%%%%%%%%%%%%%%%%%%% 
29# load in observed, modeled, obs-mod, (all in meters) 
® res= np.loadtxt(wfname,skiprows=l,usecols=(3,4,5)) 
41 res / = M2FT # convert heads to feet
42 wellutmx,wellutmy,obs,obsmod = np.loadtxt(wfname,skiprows=l,usecols=(l,2,3,5),unpack=True) 
43 wellutmx13,wellutmy13,obsl3 = np.loadtxt(wf13name,skiprows=l,usecols=(l,2,3),unpack=True) 
44 wellx, welly = transform (wellutmx, wellutmy)
~45 wellx13, welly13 = transform (wellutmx13, wellutmy13)
46 obs / = M2FT
47 obs13 /= M2FT
48 obsmod / = M2FT
49 names = np.loadtxt(wfname, skiprows=1, usecols=(0,), dtype=' | S6')
```

```
50 names13 = np.loadtxt(wf13name,skiprows=1,usecols=(0,),dtype='|S6')
 51 
 s_2 weights = {}
 53 fh = open('obs_loc_%sASER.dat' % year, 'r')<br>54 lines = fh.readlines()
   lines = fh.readlines()55 fh. close () 
 56for line in lines: 
57 f = line.split()s8 # inout is integer flag: O=inside LWB, l=near LWB, 2=far from LWB 
 s9 # ns is character flag: N=north, C=central, S=south, M=imacted by Mill's ranch pumping 
60 weights[f[0].upper()] = {'inout':\text{int}(f[1]), 'ns':f[2]}
61 
62#print 'DEBUG well coordinates' 
s3 #for n, ux, uy,x,y in zip (names, wellutmx, wellutmy, wellx, welly): 
M # print n,ux,uy,'::',x,y 
65w# read in head-related things 
ff # %%%%%%%%%%%%%%%%%%%%%%%%%%%%%%%%%%% 
6s h = np.loadtxt(cfname,skiprows=S) #ASCII matrix of modeled head in meters AMSL 
69 h[h<0.0] = np. NaN # no-flow zone in northeast
10h[h>lOOO.OJ = np.NaN #constant-head zone in east 
n_1 h / = M2FT # convert elevations to feet
72 
13 # surfer grid is implicit in header 
14# create grid from minimax UTM NAD27 coordinates (meters) 
\tau utmy, utmx = np.mgrid[3566500.0:3597100.0:307j, 601700.0:630000.0:284j]
76 
" # head contour coords 
n<sub>s</sub> hx, hy = transform (utmx, utmy)
19del utmx, utmy 
80 
~# read in particle-related things 
82 # 888888888888888888888888\text{S3} px,py = transform(*np.loadtxt(pfname,skiprows=1,delimiter=',',usecols=(0,1),unpack=True))<br>s4 part = np.loadtxt(pfname,skiprows=1.delimiter=','.usecols=(2.))
   part = np.loadtxt(t)fname, skiprows=1, delimiter=',', usecols=(2,))
85 
su # read in MODFLOW-2000 model, WIPF LWB & ASER contour domain (UTM X & Y) 
n # %%%%%%%%%%%%%%%%%%%%%%%%%%%%%%%%%%% 
88 modx,mody = transform(*np.loadtxt(mprefix+ 'total_boundary.dat' ,unpack=True)) 
s_{9} wipputmx, wipputmy = np.loadtxt (mprefix+'wipp_boundary.dat',
^{90} usecols=(0,1), unpack=True)
91 wippx, wippy = transform (wipputmx, wipputmy)
92 aserx, asery = transform (*np. loadtxt (mprefix+ ' ASER_boundary. csv',
93 delimiter=',',usecols=(1,2),unpack=True))
Y4 
gs #print 'DEBUG WIPF coordinates' 
96for ux,uy,x,y in zip (wipputmx,wipputmy,wippx,wippy): 
or print ux, uy, ' ::', x, y98 
99 a = [ l 
100
```

```
101 # plot contour map of entire model area 
1~ # **************************************** 
103 fig = plt.figure (1, figsize=(12,16))104 ax = fig.add_subplot (111)105 lev = 3000 + np.arange(17) *10106 CS = ax \cdot contour(hx, hy, h, levels = lev, colors='k', linewidths=0.5)107 ax.clabel(CS, lev[::2], fmt='%i')
108if simpleContours: 
_{109} lev = 2900 + np.arange(27) *10hZ = \text{griddata}(\text{wellx}, \text{welly}), \text{obs}, (\text{hx}, \text{hy}), \text{method="c1"})111 CS = ax.contour(hx,hy,hZ,levels=lev,linestyles='--', colors='gray', linewidth=0.5)112  #CS = ax.tricontour(wellx, welly, obs, levels=lev, linestyles='--', colors='gray', linewidth
113 ax. clabel(CS, \text{lev}[::2], fmt='%i')
114 ax.plot(wippx, wippy, 'k-')115 ax.plot (aserx, asery, 'q-')
116 ax.plot (modx, mody, '-', color='purple', linewidth=2)
117 ax.plot (wellx,welly, linestyle='none',marker='.',<br>118 markeredgecolor='green',markerfacecolor=
            markeredgecolor='green', markerfacecolor='green')
119 ax.set_xticks{630000 + np.arange{l0.0)•10000) 
120 ax. set_yticks (450000 + np. arange (10. 0) *10000) 
121 labels = ax. get_yticklabels {) 
1n for label in labels: 
123 label.set_rotation(90)
124 for x, y, n in zip (wellx, welly, names) :
125 # plot just above 
126 a.append(plt.annotate(n, xy=(x,y), xytext=(0,5),
127 textcoords='offset points',
128 horizontalalignment='center',
129 fontsize=8)) 
130 plt . axis ( 'image' ) 
131 ax.set_title ('Freshwater Heads Model Area '+year)
132 ax. set_xlabel ( 'NAD27 NM East State Plane Easting (ft)' ) 
13s ax.set_ylabel {'NAD27 NM East State Plane Northing {ft) ' } 
1:34
1a5 # compute travel time and path length to WIPF LWB 
136 # * * * * * * * * * * * * * * * * * * * * * * * * * * * * * * * * * * * * * * * * 137 
138# compute incremental distance between times 
139 pd = M2FT*np.sqrt((px[1:]-px[:-1])**2 + (py[1:]-py[:-1])**2)
140 
1•1 ax. text (688000, 537000, ' MODFLOW-2000 Active Flow Boundary' , size=12, rotation=-26 , color=' purp. 
142 ax.annotate('WIPP LWB', xy=(670000, 509200), xytext=(675000, 515000),
148 fontsize=12, arrowprops=dict (facecolor='black', width=1))
144 ax.annotate('ASER Contour Area', xy=(658000, 478500), fontsize=12, color=' green')
145 
146 print 'particle length:',pd.sum(),' (meters); travel time:',part[-1],' (years); ',
141print ' avg speed:' ,pd. sum{)/part[-1] , ' (m/yr)' 
148 
149 if manualFix: 
150# manually fix labels 
ls1 for lab in a:
```

```
lab.draggable()
152
        plt.show()153
    else:
1.54
155
         if simpleContours:
             fnout = 'large-area-contour-map_with_linear_'+year+'.png'
156
         else:
157
             fnout = 'large-area-contour-map'+year+'.png'
158
         plt.savefig(fnout)
159
    plt.close(1)
160161
    del lev, CS
162
    mask = np.logical_and(np.logical_and(hx>aserx.min(),hx<aserx.max()),
163
                             np.logical_and(hy>asery.min(), hy<asery.max()))
164
    h["mask] = np. NaN
165
166
    a = []167168
    # plot contour map of ASER-figure area
169
170
    # ***************************
   fig = plt.figure(1,figsize=(12,16))171
    ax = fig.addsubplot(111)172
    lev = 3000 + np.arange(17)*5173
    CS = ax.countour(hx, hy, h, levels = lev, colors='k', line widths = 0.5)174
    ax.clabel(CS, lev[::2], fmt=' i', inline\_spacing=2)
175
    if simpleContours:
176
        lev = 2900 + np.arange(37)*5177
        hZ = griddata((wellx, wellly), obs, (hx, hy), method="cubic")178
        CS = ax \cdot \text{contour}(hx, hy, hZ, levels = lev, lines <i>tyles='--'</i>, colors = 'gray', line width = 0.5)179
180
        #CS = ax.tricontour(wellx, welly, obs, levels=lev, linestyles='--', colors='gray', linewidth:
181
        ax.\text{clabel}(\text{CS},\text{lev}[:,2],\text{fmt='8i'})182
183
    ax.plot(wippx, wippy, 'k-')184
    ax.plot(modx, mody,'-', color='purple', linewidth=2)
185
    ax.plot(wellx, welly, linestyle='none', marker='.',
186
             markeredgecolor='green', markerfacecolor='green')
187
    ax.plot(px,py,linestyle='solid',color='blue',linewidth=4)
188
    plt.arrow(x=px[-3], y=py[-3], dx=-10, dy=-50,
189
               linewidth=4, color='blue', head_length=500, head_width=500)
190
   plt.axis('image')
191
    ax.set_xlim([aserx.min(), aserx.max()])
192
    ax.set_ylim([asery.min(),asery.max()])
193
194
    ax.set_xticks(660000 + np.arange(5.0)*5000)
195
    ax.set_yticks(485000 + np.arange(5.0)*5000)196
    labels = ax.get vitcklabels()197
   for label in labels:
198
199
        label.set_rotation(90)
    for j, (x, y, n) in enumerate (zip (wellx, welly, names)):
200
        # only plot labels of wells inside the figure area
201
        if aserx.min() \le x \le aserx.max() and asery.min() \le y \le asery.max():
202
```

```
203 
2ll4 
205 
206 
207 
             # name above 
             a.append(plt.annotate(n, xy=(x, y), xytext=(0,5),
                           textcoords= 'offset points' , 
                           horizontalalignment='center',
                           fontsize=lO)) 
208 
209 
210 
211 
             # observed FW head below 
            a . append(plt.annotate('%.lf' %res[j, 0], xy=(x,y), xytext=(0,-15),
                           textcoords= 'offset points' , 
                           horizontalalignment='center',
212 fontsize=6)) 
213 ax.set_title ('Freshwater Heads WIPP Area '+ year)
21• ax. set_xlabel (' NAD27 NM East State Plane Easting (ft)' ) 
21s ax.set_ylabel( 'NAD27 NM East State Plane Northing (ft)' ) 
216 
211ax.annotate( ' WIPP LWB' ,xy=(665000,488200) ,fontsize=l2) 
218 ax. text ( 67 8700, 4 95000, ' MODFLOW-2000 No-Flow Area' , si ze=l 6, rotation=-90, color= ' purple ' ) 
219 
220if rnanualF i x: 
221# manually fix labels>>>> 
222for lab in a: 
223 lab.draggable()
224 plt.show()
220else : 
220if sirnpleContours: 
227fnout 'aser-area-contour-map_with_linear_' +year+ ' . png' 
228else : 
2n fnout = ' aser-area-contour-map' +year+ ' .png' 
2m plt.savefig(fnout) 
231 plt. close (1)232 
233 
2u # plot contour map of measured-modeled residual 
235# **************************************** 
    fig = plt.figure(1,figsize=(12,16))237 ax = fig. add_subplot (111)238 CS = ax. tricontour (wellx, welly, obsmod, linestyles=' - ' ) # colors=' k', 
230 ax. plot (wippx, wippy, 'k-' ) 
240 ax.plot(modx,mody,'-',color='purple',linewidth=2)
241 ax.plot(wellx,welly,linestyle='none',marker='.',
au markeredgecolor=' green', markerfacecolor=' green')
243 plt.axis('image')
244ax. set_xl im ( [ aserx. min () , aserx. max () ) ) 
245 ax.set_ylim( [asery.min( ), asery.max () ])
24s ax.clabel (CS, fmt= ' %i' , inline_spacing=2) 
241 ax.set_xticks(660000 + np.arange( 5 .0)*5000) 
24s ax.set_yticks(485000 + np.arange(S.0)*5000) 
249 labels= ax.get_yticklabels() 
250for label in labels: 
251 label.set rotation(90)
252 
253for j, (x,y,n) in enumerate (zip (wellx,welly,narnes)):
```

```
2w # only plot labels of wells inside the figure area 
250if aserx .min () <x<aserx. max () and asery .min () <y<asery. max (): 
256 if 'M' in weights[n] ['ns']:
257 color = 'red'
us else : 
259 color = 'black'
260 
261 
262 
263 
264 
            a.append(plt.annotate(n, xy=(x, y), xytext= (0, 5),
                                   textcoords= 'offset points' , 
                                   horizontalalignment='center' , 
                                   fontsize=lO,color=color) ) 
265 
2tm 
267 
            a.append(plt.annotate('\.1f' %obsmod[j], xy=(x,y), xytext=(0, -15),
                                   textcoords= 'offset points' , 
us horizontalalignment='center',
269 fontsize=6, color=color) ) 
270 ax.set_title ('Observed-Modeled Freshwater Heads WIPP Area '+ year)
271 ax.set_xlabel ('NAD27 NM East State Plane Easting (ft)')
272 ax.set_ylabel ('NAD27 NM East State Plane Northing (ft)')
273 
274 ax.annotate('WIPP LWB', xy=(665000, 488200), fontsize=12)
215 ax . text (678700, 495000 , ' MODFLOW-2000 No-Flow Area' , size=l 6 , rotation=- 90 , color= ' purple' ) 
27G 
2n if manualFix : 
21s # manually fix labels>>>> 
219for lab in a : 
2•u lab. draggable () 
2u plt.show() 
282else : 
283 plt. savefig ( ' aser-area- modobs-contour-map' +year+ ' . png' ) 
284 plt.close(1)285 
ua # plot contour map of showing 2013 & 2015 contours 
287 # **********************
288 fig = plt.figure (1, figsize=(12,16))
289 ax = fig.add_subplot(111)
290 \text{ lev} = 2900 + np \cdot \text{arange}(15) * 20291 
292 hZ = griddata((wellx,welly), obs, (hx, hy), method="cubic")
203 CS = ax \cdot \text{contour}(hx,hy,hz,linestyles=' -',levels=lev, colors=' red')294#CS= ax.tricontour(wellx,welly,obs,linestyles='-',colors='red') if colors='k', 
29s ax. clabel (CS, fmt= ' %i' ) #, inline_spacing=2) 
296 
297 hZ = griddata ((wellx13, welly13), obs13, (hx, hy), method="cubic")
v_{298} CS = ax.contour(hx, hy, hZ, linestyles='-', levels=lev, colors='green')
299#CS= ax tricontour(wellxl3,welly13,obs13,linestyles='-',colors='green') # colors='k', 
300 ax. clabel (CS, fmt= ' %i' ) #, inline_spacin g=2) 
301 
m2 ax.plot(wippx,wippy, 'k-' ) 
aos ax.plot (modx, mody, '-', color=' purple', linewidth=2)
am ax.plot(wellx,welly,linestyle='none',marker='.',
```

```
30s markeredgecolor= ' green' , markerfacecolor=' green' ) 
{}_{306} plt.axis('image')
307 ax. set_xlim ( [ aserx. min () , aserx. max () ) } 
308 ax.set_ylim ( [asery .min ( ) , asery .max ( ) ] )
309 
310 ax.set_xticks(660000 + np.arange(5.0)*5000} 
311 ax.set_yticks(485000 + np.arange(5.0)*5000) 
312 labels = ax. get_yticklabels () 
313 for label in labels:
314 label. set_rotation ( 90) 
31s for j, (x, y, n) in enumerate (zip (wellx, welly, names)) 
316 # only plot labels of wells inside the figure area 
\inf if aserx.min() <x<aserx.max() and asery.min() <y<asery.max():
318 a.append(plt.annotate(n, xy=(x, y), xytext=(0,5),
319 
320 
321 
                                  textcoords= 'offset points' , 
                                  horizontalalignment='center',
                                  fontsize=lO,color= 'black' )) 
322 
323 
~24 
325 
            a.append(plt.annotate('%.1f'%obs[j],xy=(x,y),xytext=(-12,-15),
                                  textcoords= 'offset points' , 
                                  horizontalalignment='center' , 
                                  fontsize=6,color='red'))
326 
327for j, (x,y,n) in enumerate (zip (wellxl3,wellyl3,namesl3)) 
328 # only plot labels of wells inside the figure area 
329if aserx .min () <x<aserx . max () and asery .min () <y<asery . max () 
330 a.append(plt.annotate('%.lf' %obsl3[j], xy=(x,y), xytext=(12,-15),
ssi extraords='offset points',
a32 horizontalalignment='center',
333 fontsize=6, color=' green'))
334ax. set_title ( 'Freshwater Heads WIPP Area; 2015=red, 2013=green' ) 
335 ax. set_xlabel ( 'NAD27 NM East State Plane Easting (ft)' ) 
336 ax.set_ylabel('NAD27 NM East State Plane Northing (ft)')
337 
sss ax.annotate('WIPP LWB', xy= (665000, 488200), fontsize=12)
339 ax.text (678700, 495000, 'MODFLOW-2000 No-Flow Area', size=16, rotation=-90, color=' purple')
340 
MI if manualFix: 
342 # manually fix labels>>>> 
343for lab in a : 
344 lab.draggable()
345 plt.show ()
346else : 
M7 plt.savefig( ' aser-area-2013-vs-2015-contour-map' +year+ ' .png' ) 
348 plt.close(l)
```
53

6.3.11 Python script plot-results-bar-charts.py

```
1 import numpy as np
\overline{2}s manualFix = True
 \overline{4}if not manualFix:
 \overline{5}import matplotlib
 \ddot{\mathbf{6}}matplotlib.use('Aqq')
 \overline{7}s
   import matplotlib.pyplot as plt
 \overline{9}10fprefix = 'pest_02/'
11mprefix = ', . / . / . / . /well-location-maps/wipp-polyline-data/'
12fname = fprefix + 'modeled vs observed head pest 02.txt'
1814ofname = 'original_average/modeled_vs_observed_head_original_average.txt'
15
16
17 M2FT = 0.3048
   year = '2015'18
19
  # load in observed, modeled, obs-mod, (all in meters)
20
res = np.loadtxt(from, skiprows=1, usecols=(3, 4, 5))22 ores = np.loadtxt(ofname, skiprows=1, usecols=(3, 4, 5))
\overline{23}24 # load in weights
_{25} weights = np.loadtxt(fname, skiprows=1, usecols=(6,), dtype='int')
26 # load in names
27 names = np.loadtxt(fname, skiprows=1, usecols=(0, ), dtype=' | S6')
28
  # load in N/S/C/X zones
29
   zones = np.loadtxt('obs_loc_%sASER.dat' % year, usecols=(2,), dtype=' |S2')
3031## checking locations / zones
32
  33
  wipp = np.loadtxt(mprefix + 'wipp_boundary.dat')34
  x, y = np.loadtxt(tname, skiprows=1, usecols=(1, 2), unpack=True)35
36
s_7 fig = plt.figure(2,figsize=(18,12))
as ax1 = fig.add\_subplot(121)39 ax1.plot(x,y,'k*) # wells40 axl.plot(wipp[:,0],wipp[:,1],'r-') # WIPP LWB
41 buff = np.loadtxt(mprefix+'wipp_boundary.dat')
42 buff[1:3,0] -= 3000.0
43 buff[0, 0] += 3000.0
44 buff[3:, 0] += 3000.045 buff[2:4,1] -= 3000.0
46 buff[0:2,1] += 3000.0
47 buff[-1,1] += 3000.0
48 colors = {N':red', 'S':'blue', 'C':'green', 'X':'gray', 'SM':'magenta'}}49 axl.plot(buff[:,0],buff[:,1],'g--') # WIPP LWB+3km
```

```
so for xv,yv,n,w,z in zip {x,y,names, weights, zones): 
 51print xv, yv, n, w, z 
 s2 plt.annotate( '%s %i' %(n,w),xy=(xv,yv) , fontsize=8 , color=colors[z) ) 
 53 plt.axis('image')
 s1 axl . set_xlim ( [x. min () -1000, x . max () + 1000] ) 
 5s axl. set_ylim ( [y . min () -1000, y . max () +1000) ) 
 56 ax2 = fig.add\_subplot(122)57 ax2.plot(x, y, 'k*') # wells
 ss ax2.plot(wipp[:,0],wipp[:,1],'r-') # WIPP LWB
 59 ax2 .plot (buff [:, 0], buff [: , l], ' g--' ) # WIPF LWB+3km 
 50for xv,yv,n,w,z in zip (x,y,names,weights,zones): 
 61 plt.annotate('%s %i '%(n,w), xy=(xv,yv), fontsize=8, color=colors[z])
 62 plt.axis('image')
 e3 ax2. set_xlim ( [wipp [:,OJ . min () -100 , wipp [:,OJ . max () +1 00 )) 
 64 ax2. set_ylim ( [wipp [:, 1) . min () -100 , wipp [:, 1) . max {) +1 00) ) 
 65 plt.suptitle('well weights check '+year)
66 plt.savefig( 'check-well-weights-' +year+ ' .png' ) 
67
 68 # convert lengths to feet 
69 res /= M2FT
7o ores /= M2FT 
 71 
n# create the histogram of residuals for ASER 
73 # * * * * * * * * * * * * * * * * * * * * * * * * * * * * * * * * * * * * * * * * 74 
75 # -10, -9, \ldots 8, 9, 1076 \text{ bins} = 3*np \cdot \text{arange}(-10, 10)\tau rectfig = (15, 7)78 squarefig = (8.5, 8.5)79 
{}_{80} fig = plt.figure(1,figsize=rectfig)
s_1 ax = fig. add subplot (111)
~^{82} # all the data, all but distant wells
"" ax . hist ([res [weights<2, 2 J, res [:, 2 J J, bins=bins, range= (-30, 30. 0 ), 
u rwidth=0.75, align=' mid',
85 color= [ 'red' , ' blue' J, 
~label=[ 'Inside LWB & <3km from WIPP LWB' , 'All wells' ] ) 
87 ax.set_xlabel ('Measured-Modeled (ft)')
88 ax. set_ylabel ( 'Frequency' ) 
89 ax. set_xticks (bins) 
90 ax.set_ylim( [0, 10) ) 
91 ax.set_yticks(np.arange(0,10,2))
02 plt. grid() 
93 ax.yaxis.grid(True, which='major')
94 ax.xaxis.grid(False)
95 plt.legend(loc='upper left')
96 plt.title('Histogram of Model Residuals ' +year) 
97 #plt.annotate('AEC-7 @ %.1f'%res[0,2], xy=(-9.75,5.0), xytext=(-8.5,5.0),
98# arrowprops= { 'arrowstyle': '->'}, fontsize=l 6) 
oo plt.savefig ( 'model-error-histogram-' +year+ ' .png' ) 
100 plt.close (1)
```

```
101102# create bar chart plot of individual residual for ASER
    103
104
105 m0 = weights == 0106 ml = weights==1
107 m2 = np. logical_or (weights==2, weights==99)
108
   # separate wells into groups
109
\text{no} resin = \text{res}[\text{m0}, 2]_{111} resnear = res[ml, 2]
112 resfar = res[m2,2]
113
114 nin = resin.size
115 nnear = resnear.size
   nfar = resfar.size116
117
118
  # separate names into groups
_{119} namin = names [m0]
120 namnear = names [m1]
   namfar = names[m2]121
122
123 # get indices that sort vectors
124 ordin = np.argsort (namin)
125 ordnear = np.argsort (namnear)
   ordfar = np.argvct(namfar)126
127
   # put vectors back together (groups adjacent and sorted inside each group)
128
   resagg = npconcconcatenate((resin[ordin], resnear[ordnear], resfar[ordfar]), axis=0)
129
   namagg = np.concatenate((namin[ordin],namnear[ordnear],namfar[ordfar]),axis=0)
130
131
   fig = plt.figure (1, figsize = rectfig)132
   ax = fig.addsubplot(111)133
134
135 Wid = 0.6
   shift = 0.5 - \text{wid}/2.0136
   ab = np.arange(res.shape[0])137
138
139 print ab. shape
140 print ab
141
142 ax.bar(left=ab+shift, height=resagg, width=0.75, bottom=0.0, color='lightgray')
143 ax.set_ylim([-45.0,20.0])
144 ax.spines['bottom'].set_position('zero')
   ax.spines['top'].set_color('none')
145
146 ax.xaxis.set_ticks_position('bottom')
147 plt.xticks(ab+wid,namagg,rotation=90)
  # vertical lines dividing groups
148
149 ax.axvline(x=nin, color='black', linestyle='dashed')
150 ax.axvline(x=nin+nnear, color='black', linestyle='dashed')
   ax.axhline(y=0,color='black',linestyle='solid')
151
```

```
152 ax.axhline(y = - 15, color = 'black', linestyle='dotted')
153 plt.grid()
154 ax.yaxis.grid(True, which='major')
155 ax. xaxis. grid (False) 
150 ax.set_xlim([0,res.shape[0]])
157 
158 plt.annotate('', xy=(0.0,15.0), xycoords='data',
159 xytext=(nin,15.0),textcoords='data',
160 arrowprops={'arrowstyle':' <->' })
161 plt. annotate ( 'inside WIPP LWB' , xy= (nin/3. O, 15. 5), xycoords= ' data ' ) 
162 
163 plt.annotate('', xy=(nin, 15.0), xycoords='data',
164 xytext=(nin+nnear, 15.0), textcoords='data',
165 arrowprops={'arrowstyle':' <->' })
166 plt .annotate ( ' <3krn WIPP LWB' , xy= (nin+nnear/3. 0, 15. 5), xycoords= ' data ' ) 
167 
168 plt.annotate('', xy=(nin+nnear, 15.0), xycoords='data',
169 xytext=(nin+nnear+nfar,15.0),textcoords='data',
170 arrowprops={'arrowstyle':'<->'}}
171 plt.annotate('>3km WIPP LWB', xy=(nin+nnear+nfar/3.0,15.5), xycoords='data')
172 
173 ax.set_ylabel('Measured-Modeled (ft)')
114 ax.set_title( 'individual residuals ' +year) 
115#pl t. annotate(' AEC-7 @ % • 1 f' %res [0, 2], xy= (nin+nnear+l. 0, -14. 5), xycoords=' data') 
176 
177 plt.savefig('model-error-residuals-'+year+'.png')
178 plt.close(1)179 
180 
181 # create scatter plot of measured vs . modeled 
182 # **********<br>183 m = 1.0/M2FT
184 \text{ sr} = [2940,3100]1•5 
1s6 fh = open ( ' calibration-statistics-%s. csv' % year, ' w' ) 
187 
188 fh.write('wellgroup,calibrated,uncalibrated\n')
189 fh.write('"all wells", 2.4f,' 8 np.corrcoef(res[:,0],res[:,1]) [1,0]**2)
190 fh.write('%.4f\n' % np.corrcoef(ores[:,0],ores[:,1])[1,0]**2)
191 
192 fh.write('"wells inside 3km of LWB", %.4f,' % np.corrcoef(res[weights<2,0], res[weights<2,1
193 fh.write( '%.4f\n' % np.corrcoef(ores[weights<2,0J, ores[weights<2,1)) [1,0)**2) 
194 
195 fh.write('"wells "inside LWB", \frac{1}{2}, \frac{1}{2}, \frac{1}{2} ap.corrcoef(res[weights==0,0],res[weights==0,1])[1,0]
196 fh.write('%.4f\n' % np.corrcoef(ores[weights==0,0],ores[weights==0,1]) [1,0]**2)197 
198 fh. close () 
199 
200 fig = plt. figure (1, figsize=squarefig) 
201 ax = fig. add_subplot (111)202 ax.plot(res[m0,0],res[m0,1],color='red',markersize=10,
```

```
~3 marker= '+' ,linestyle='none' ,label='Inside LWB' ) 
2~ ax.plot(res[ml,O] , res[ml,l],color='green' ,markersize=lO, 
2~ marker= 'x' ,linestyle='none' ,label='< 3km From LWB' ) 
206 ax.plot(res[m2,0], res[m2,1], color='blue', markersize=10,207 marker= '*' , linestyle= ' none' , label=' distant' ) 
208 ax.plot(sr,sr,'k-',label='$45^{\\degree}$ Perfect Fit')
2m ax.plot([sr[O],sr[l]], [sr[O]+m,sr[l]+m] , 'g-' ,linewidth=0.5,label= '$\\pm$ lm Misfit' ) 
_{210} ax.plot ([sr[0], sr[1]), [sr[0]-m, sr[1]-m], 'q-', linewidth=0.5, label='_nolegend_')
211 ax.set_xticks(np.linspace(sr[0],sr[1],9))
212 ax. set_yticks (np. linspace (sr [OJ , sr [l] , 9) ) 
213 ax. set x \lim (sr)214 ax.set_ylim(sr)
215 plt.minorticks_on () 
21s plt. legend (loc=' lower right' , scatterpoints=l, numpoints=l ) 
217 plt. grid()
218 \quad a = []219for j, lab in enumerate (names) : 
220 if res[j, 2] < -1.5*m:
221 # plot labels to left of value far above 45-degree line 
222 a.append(plt.annotate(lab, xy=(res[j,0], res[j,1]),
\text{xytext} = (\text{res}[j, 0] - (2.9 \times \text{len}(\text{lab}))),res[j, 1]-2.0, fontsize=14)
225 elif res[i,2] > 1.5*m:
22a # plot labels to right of value far below 45-degree line 
227 a.append(plt . annotate(lab,xy= (res[j,0],res[j,l)), 
228 xytext{text} = (res[j, 0]+2.0,res[i,1]-2.0, fontsize=14)
230 ax.set_xlabel ('Observed Freshwater Head (ft AMSL)')
231 ax. set_ylabel (' Modeled Freshwater Head (ft AMSL) ' ) 
232 ax.set_title (' modeled vs. measured ' +year) 
233 
234 if manualFix:
23s # manually fix labels>>>> 
2ao for lab in a: 
237 lab. draggable () 
238 plt.show()
230else : 
uo plt. savefig ( ' scatter_pest_02_' +year+ ' .png' ) 
241 plt. close (1)
```